## Università degli Studi di Padova

Dipartimento di Matematica "Tullio Levi-Civita"

Corso di Laurea in Informatica

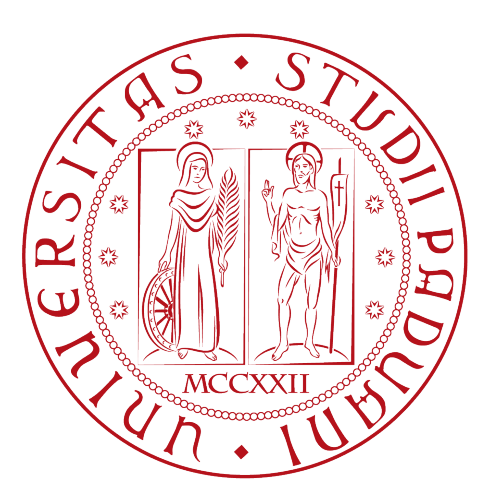

## Sviluppo di un'applicazione web per la gestione del controllo qualità di componenti meccanici lavorati

Tesi di laurea

Relatore Prof. Davide Bresolin

> Laureando Alberto Nicoletti

Anno Accademico 2021-2022

Alberto Nicoletti: Sviluppo di un'applicazione web per la gestione del controllo qualità di componenti meccanici lavorati, Tesi di laurea, © 21 Settembre 2022.

Qualcuno forse dirà: «Guarda, questo è nuovo!». Invece quella cosa esisteva già molto tempo prima che noi nascessimo.

— La Bibbia, Qoelet 1,10

Dedicato a tutti i professori e le professoresse che ho incontrato.

# Sommario

Il presente documento descrive il lavoro che ho svolto durante il periodo di stage dal 22 giugno al 16 agosto 2022 presso l'azienda Amma S.p.a. L'azienda si occupa di stampaggio a caldo, lavorazioni meccaniche e zincatura a caldo. I prodotti lavorati vengono sottoposti a misurazione di controllo di qualità. Durante l'attività di tirocinio ho realizzato un'applicazione web che possa aiutare nella raccolta dei dati di queste misurazioni, facilitandone l'acquisizione e centralizzandone la memorizzazione.

" 'Would you tell me, please, which way I ought to go from here?' 'That depends a good deal on where you want to get to,' said the Cat. "

— Lewis Carroll, Alice's Adventures in Wonderland

# Ringraziamenti

Innanzitutto, vorrei esprimere la mia gratitudine al Prof. Davide Bresolin, relatore della mia tesi, per l'aiuto fornitomi durante la stesura di questo lavoro e per quanto mi ha insegnato e trasmesso durante il corso di studi.

Desidero ringraziare i miei genitori e mio fratello per il sostegno e la loro presenza. Devo a loro parte di questo traguardo.

A tutti i miei amici e a tutte le mie amiche il ringraziamento è per l'affetto e l'amicizia che condividiamo.

Grazie a Padova, ai sui posti e alla sua gente.

Padova, 21 Settembre 2022 Alberto Nicoletti

# Indice

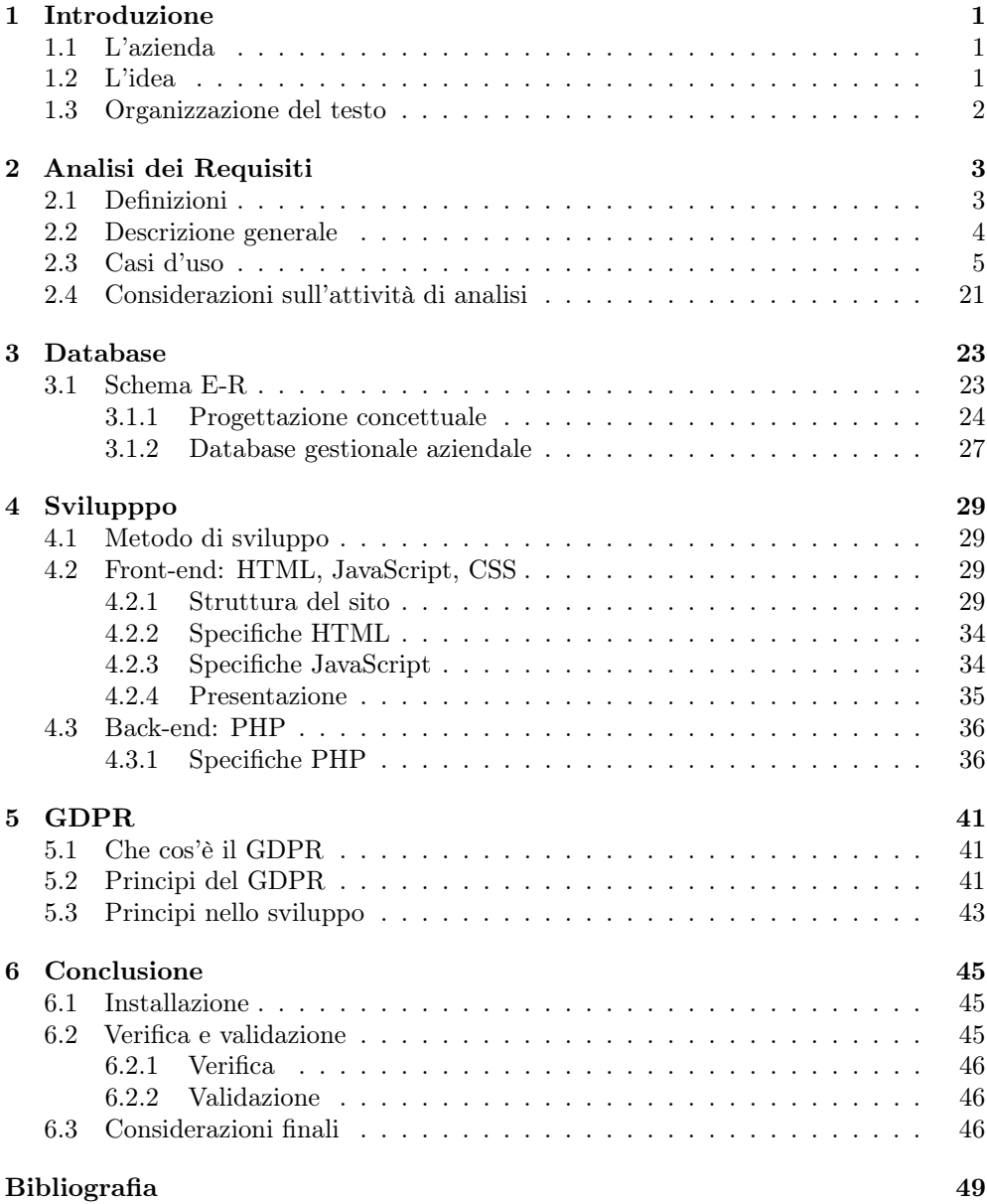

# Elenco delle figure

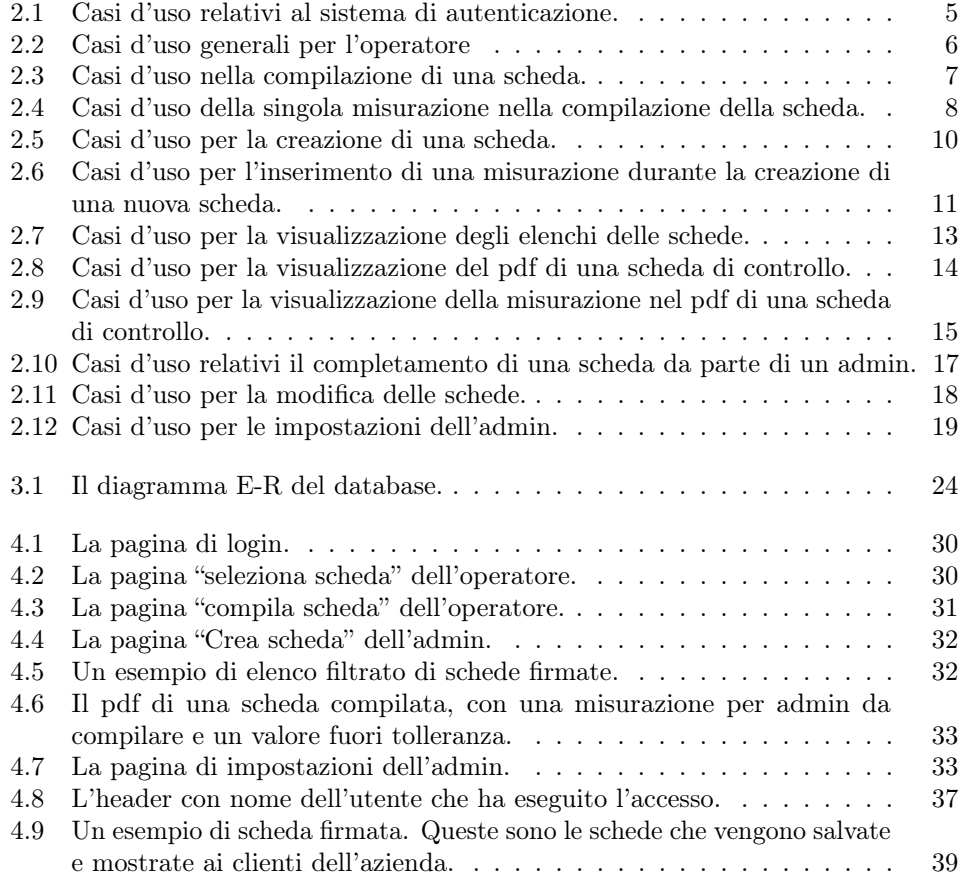

# <span id="page-12-0"></span>Capitolo 1 Introduzione

## <span id="page-12-1"></span>1.1 L'azienda

Amma S.p.a. è un'azienda di Grantortino, fraz. Gazzo(PD), che si occupa di lavorazioni in tre processi: stampaggio a caldo ed elettroricalcatura di acciai, bulloneria speciale e lavorazioni meccaniche cnc, zincatura a caldo con centrifuga su prodotti ferrosi e articoli di acciaio. Credo sia interessante far notare che tra il personale di Amma S.p.a. non ci sia nessuno che si occupa della parte informatica. L'azienda viene seguita sotto questo aspetto da Sanmarco Informatica S.p.a. .

Ho svolto il lavoro di tirocinio in completa autonomia, portando avanti un progetto dall'inizio alla fine, cercando di capire i bisogni dell'azienda e il modo migliore per soddisfarli. Per la connessione al server gestionale è servito l'intervento di Sanmarco informatica. Ci sono stati alcuni incontri con un loro dipendente, che si occupa del gestionale di Amma, per un confronto sulle tecnologie da usare per ottenere i dati necessari.

Per l'installazione della webapp nel server aziendale è intervenuta la ditta B Onward, che gestisce la rete informatica di Amma.

## <span id="page-12-2"></span>1.2 L'idea

L'idea di tirocinio nasce dalla richiesta di digitalizzare il processo di produzione dei documenti di controllo qualità, fin'ora compilati a mano e poi riscritti al computer, in appositi file di testo. Anche le tabelle che questi documenti contengono sono fatte manualmente al computer, una ad una, per poi essere stampate e ricompilate. Lo scopo della webapp schedeAMMA è quindi quello di automatizzare questo processo. In particolare ci sono alcuni punti importanti da sottolineare:

- ∗ Centralizzazione in un database i dati raccolti.
- ∗ Automatizzazione della creazione dei pdf con la scheda di controllo compilata.
- ∗ Creazione di un'interfaccia per l'inserimento dei dati da parte degli operatori che sia facile da usare ed intuitiva.

La webapp si occupa delle schede di controllo del processo di lavorazioni meccaniche. Anche il processo di stampaggio a caldo coinvolge il controllo qualità con le schede di controllo. Quest'ultime non sono state trattate perché l'introduzione di una webapp

nel processo lavorativo è previsto essere più complesso e attualmente non d'interesse. La webapp è stata comunque sviluppata con una certa flessibilità, per facilitare una possibile futura estensione.

## <span id="page-13-0"></span>1.3 Organizzazione del testo

- [Il secondo capitolo](#page-14-0) descrive l'attività iniziale di Analisi dei Requisiti, riportando i casi d'uso e un'analisi retrospettiva su come è stata svolta e le problematiche riscontrate.
- [Il terzo capitolo](#page-34-0) descrive la base di dati progettata e sviluppata.
- [Il quarto capitolo](#page-40-0) approfondisce la parte di sviluppo, spiegando come sono state realizzate le parti di front-end e back-end della webapp.
- [Il quinto capitolo](#page-52-0) descrive come, nello sviluppo del progetto, ho tenuto in considerazione le norme del GDPR.
- [Il sesto capitolo](#page-56-0) conclude l'elaborato descrivendo la fase finale di verifica e validazione, le modalità di installazione e con alcune considerazioni conclusive sul progetto.

## <span id="page-14-0"></span>Capitolo 2

# Analisi dei Requisiti

### <span id="page-14-1"></span>2.1 Definizioni

Per definire i requisiti funzionali<sup>[1](#page-14-2)</sup> individuati durante l'attività di analisi dei requisiti, nella sezione [2.3](#page-16-0) vengono elencati i casi d'uso. Un caso d'uso è uno scenario di utilizzo del sistema da parte di un utente, in cui si definiscono i bisogni dell'utente e il loro soddisfacimento da parte del sistema.

I diagrammi dei casi d'uso sono formati da una parte di diagramma vera e propria ed una parte testuale. Nella sezione [2.3](#page-16-0) ogni figura rappresenta il diagramma dei casi d'uso la cui parte testuale è immediatamente successiva alla figura stessa.

Nei diagrammi i rettangoli rappresentano il contesto di utilizzo nella webapp, accomunando i casi d'uso per similarità di scopo. Le ellissi rappresentano i casi d'uso veri e propri, identificati da un codice univoco e una descrizione testuale, e sono associati ad uno o più attori<sup>[2](#page-14-3)</sup>. Le estensioni (nelle figure [2.2](#page-17-0) e [2.3\)](#page-18-0), indicate con freccia tratteggiata, definiscono un caso d'uso che si verifica in automatico in seguito ad un altro caso d'uso, ma solo al verificarsi di una certa condizione. Le generalizzazioni (in figura [2.7\)](#page-24-0), indicate con freccia piena a punta vuota, descrivono dei casi d'uso più dettagliati che specificano una possibile attuazione di un caso d'uso più generico. La parte testuale del caso d'uso descrive:

- ∗ Gli attori associati.
- ∗ Lo scenario principale, ossia cosa avviene nello specifico nel sistema.
- ∗ Precondizioni e postcondizioni per descrivere lo stato in cui si trova il sistema prima e dopo lo svolgimento di un caso d'uso. Vengono omesse se non presenti o non rilevanti.
- ∗ Le estensioni, se presenti, descrivendo le loro condizioni e i loro effetti.

Prima di procedere con l'elenco dettagliato dei casi d'uso, nella prossima sezione viene descritta in modo generale la webapp ed i suoi utilizzi, in modo poter comprenderne già le sue funzionalità.

<span id="page-14-2"></span><sup>1</sup>Un requisito funzionale descrive una funzionalità o un servizio offerta da un sistema. In generale essi descrivono il comportamento di un software.

<span id="page-14-3"></span><sup>2</sup>Gli attori descrivono il ruolo che un utente ha nell'interazione con il sistema

### <span id="page-15-0"></span>2.2 Descrizione generale

La webapp si divide in due parti, una per ogni tipologia d'utente.

L'utente operatore ha una sola funzionalità: compilare una scheda di controllo selezionando da un elenco quelle disponibili. La compilazione può essere fatta anche in momenti separati e da più persone, c'è quindi la possibilità di salvare quanto fatto fino ad un certo punto.

L'utente admin dispone di varie funzionalità:

- ∗ Creazione del template di una nuova scheda compilabile.
- ∗ Visualizzazione delle schede, suddivise in "create", "compilate", "firmate" [3](#page-15-1) .
- ∗ Modifica delle schede già esistenti.
- ∗ Gestione degli utenti.
- ∗ Aggiornamento manuale del database locale con il database aziendale[4](#page-15-2) .

Una scheda di controllo è formata da un elenco di misurazioni. Ogni misurazione descrive un controllo da fare sui pezzi campione presi dalla produzione e può essere di tipo numerico oppure booleano. Ogni misurazione contiene i campi:

Prefisso E' una sequenza di 2-3 caratteri che dà informazioni aggiuntive riguardo la misurazione da effettuare. Ad esempio "ØE" significa che si deve misurare il diametro esterno.

Fase La fase del processo di produzione dopo la quale va effettuata la misurazione.

- Valore richiesto Il valore ottimale che ci si aspetta risulti dalla misurazione sul pezzo.
- Tolleranza La tolleranza entro la quale ci si può distanziare dal valore richiesto e considerare comunque accettabile il pezzo prodotto. Esistono tre tipi di tolleranza: descittiva, classica e "sopra sopra". La tolleranza descrittiva che contiene solo un valore (es. "6g") ed è comune alle misurazioni booleane. La tolleranza classica contiene due valori che indicano la tolleranza sopra e sotto il valore richiesto (es. +0.1 -0.05). La tolleranza "sopra sopra" contiene due valori che definiscono un range superiore al valore richiesto entro il quale la misurazione è considerata conforme. Ad esempio, con un valore richiesto = 20 ed una tolleranza ("sopra sopra") =  $+0.1 +0.25$ , i valori accettati sono nel range compreso tra 20.1 e 20.25.
- Tipo strumento Quale strumento va usato per la misurazione. Ad esempio con "MC 1/100" si chiede di usare un qualsiasi micrometro di tipo 1/100.
- Codice strumento Quale strumento effettivo usare tra quelli presenti in azienda. Ad esempio tipo strumento = "MC  $1/100$ " e codice strumento = "013" significa che l'operatore deve usare, tra i micrometri 1/100, quello identificato dal codice 013. Se non è impostato sarà l'operatore ad inserire il codice dello strumento usato.

<span id="page-15-1"></span><sup>3</sup>Le schede create sono quelle di cui è pronto il template ma di cui non è ancora stata completata la compilazione. Le schede compilate sono le schede nelle quali gli operatori hanno inserito tutti i dati richiesti, e ora devono essere revisionate da un admin. Le schede firmate sono state compilate dagli operatori, e firmate da un admin. Sono quest'ultime le schede definibili "complete" e il cui pdf deve essere salvato ed eventualmente fornito ai clienti.

<span id="page-15-2"></span><sup>&</sup>lt;sup>4</sup>Si indende per database locale, quello relativo alla webappschedeAMMA e descritto nel capitolo [3.](#page-34-0) Il database aziendale è quello che viene gestito dall'azienda tramite un software gestionale. Alcuni dati del database locale vengono presi da quello aziendale, come descritto nella sezione [3.1.2.](#page-38-0)

#### 2.3. CASI D'USO 5

Firma Per identificare quale utente ha eseguito la misurazione.

Note Spazio per eventuali note riguardo la misurazione effettuata.

La maggior parte delle misurazioni devono essere compilate dagli operatori, ma alcune vengono compilate dagli admin una volta che gli operatori hanno terminato la compilazione della scheda.

Ogni scheda di controllo è identificata univocamente dal numero di commessa di produzione. Le sue misurazioni dipendono però dal codice prodotto e dalla revisione prodotto. Vengono infatti definite quali misurazioni effettuare per un certo prodotto e poi inserite in tutte le schede di controllo relative allo stesso prodotto. Ogni scheda di controllo (e commessa di produzione) si riferisce ad uno e uno solo prodotto.

## <span id="page-16-0"></span>2.3 Casi d'uso

<span id="page-16-1"></span>Di seguito l'elenco dei casi d'uso descritti seguendo lo standard UML.

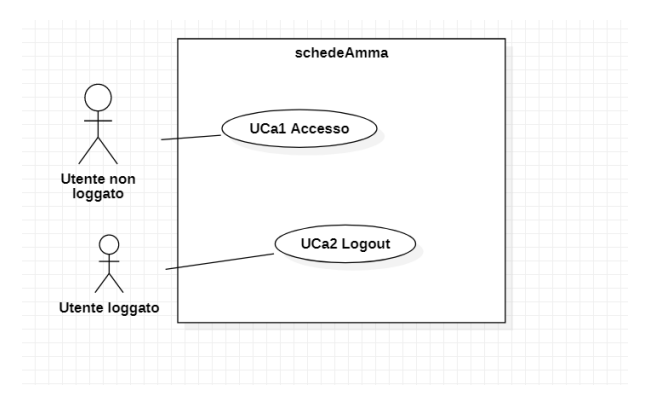

Figura 2.1: Casi d'uso relativi al sistema di autenticazione.

Caso d'uso: UCa1 Accesso Attore primario: Utente non loggato Precondizioni: L'utente non ha ancora effettuato l'accesso. Postcondizioni: L'utente è stato riconosciuto dalla webapp come operatore o come admin. Scenario principale: L'utente inserisce le proprie credenziali (username e password).

Caso d'uso: UCa2 Logout Attore primario: Utente loggato Precondizioni: L'utente è riconosciuto nella webapp. Postcondizioni: L'utente non è più riconosciuto dalla webapp.

<span id="page-17-0"></span>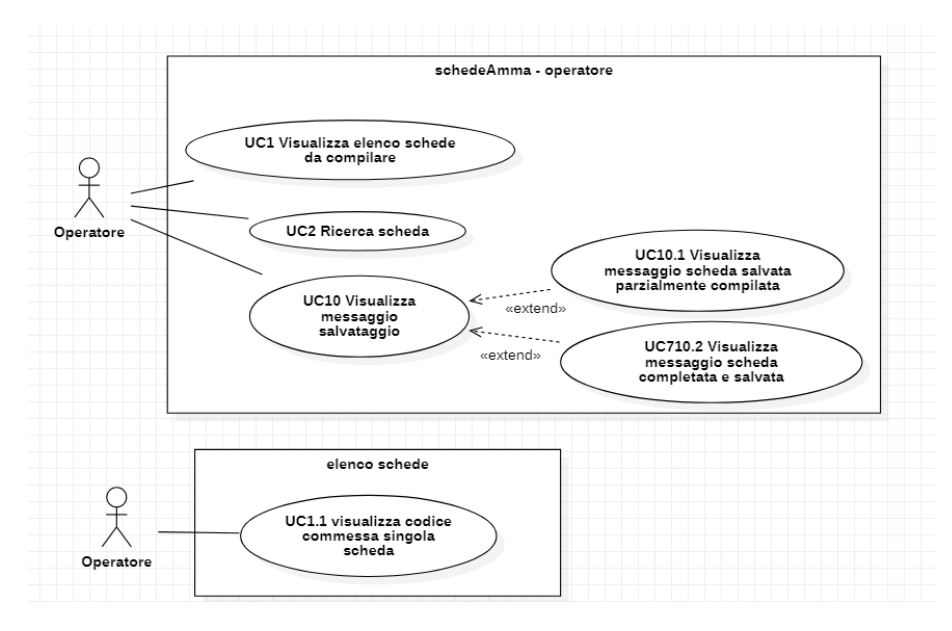

Figura 2.2: Casi d'uso generali per l'operatore

Caso d'uso: UC1 Visualizza elenco schede da compilare Attore primario: Operatore Scenario principale: L'utente operatore è nella propria homepage e visualizza l'elenco di schede pronte da compilare.

Caso d'uso: UC1.1 Visualizza codice commessa singola scheda Attore primario: Operatore

Precondizioni: L'operatore sta visualizzando l'elenco delle schede pronte. Scenario principale: Per ogni scheda pronta da compilare viene visualizzato il codice della relativa commessa.

Caso d'uso: UC2 Ricerca scheda

Attore primario: Operatore

Precondizioni: L'operatore sta visualizzando l'elenco delle schede pronte. Scenario principale: L'operatore usa una casella di testo per cercare tra le commesse pronte.

Caso d'uso: UC10 Visualizza messaggio salvataggio Attore primario: Operatore

Precondizioni: L'operatore ha compilato e salvato una scheda.

Scenario principale: Viene visualizzato un messaggio di conferma salvataggio. Estensioni:

UC10.1 Se alla scheda mancano ancora dei valori da inserire, visualizzare un messaggio di conferma salvataggio. La scheda resta una "scheda creata".

UC10.2 Se la scheda è stata compilata in tutti i suoi campi visualizzare un messaggio di conferma salvataggio e conferma completamento scheda. La scheda diventa una "scheda compilata".

<span id="page-18-0"></span>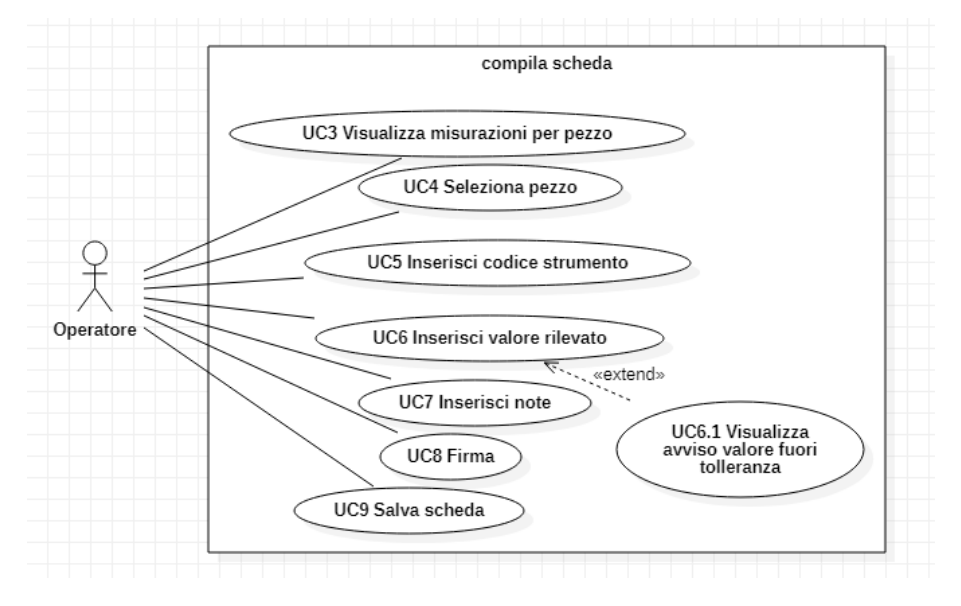

Figura 2.3: Casi d'uso nella compilazione di una scheda.

Caso d'uso: UC3 Visualizza misurazioni per pezzo Attore primario: Operatore Precondizioni: L'operatore ha selezionato una scheda da compilare. Scenario principale: Viene visualizzato l'elenco delle misurazioni da effettuare.

Caso d'uso: UC4 Seleziona pezzo Attore primario: Operatore Precondizioni: L'operatore ha selezionato una scheda da compilare. Scenario principale: L'operatore può selezionare un pezzo per il quale inserire i valori rilevati dalle misurazioni.

Caso d'uso: UC5 Inserisci codice strumento Attore primario: Operatore

Precondizioni: L'operatore ha selezionato una scheda da compilare e sta inserendo i dati della misurazione da effettuare.

Scenario principale: L'operatore può inserire il codice dello strumento usato per la misurazione, qualora non fosse un campo preimpostato.

Caso d'uso: UC6 Inserisci valore rilevato

Attore primario: Operatore

Precondizioni: L'operatore ha selezionato una scheda da compilare e sta inserendo i dati della misurazione da effettuare.

Scenario principale: L'operatore inserisce il valore rilevato.

Estensioni:

UC6.1 Se il valore inserito è "NO" oppure fuori dalla tolleranza impostata, viene visualizzato un avviso.

Caso d'uso: UC7 Inserisci note

Attore primario: Operatore

Precondizioni: L'operatore ha selezionato una scheda da compilare e sta inserendo i dati della misurazione da effettuare sull'ultimo pezzo.

Scenario principale: L'operatore può inserire delle note.

#### Caso d'uso: UC8 Firma

Attore primario: Operatore

Precondizioni: L'operatore ha selezionato una scheda da compilare ed ha inserito dei dati dalle misurazioni effettuate.

Scenario principale: L'operatore può decidere di mettere la propria firma alla scheda. Se qualche altro operatore aveva già firmato, tale firma verrà sovrascritta.

### Caso d'uso: UC9 Salva scheda

Attore primario: Operatore

Precondizioni: L'operatore ha selezionato una scheda da compilare ed ha inserito dei dati dalle misurazioni effettuate.

Scenario principale: L'operatore salva i valori inseriti finora. Se restano dei campi ancora da compilare, la compilazione della scheda potrà essere continuata dallo stesso o da un altro operatore.

<span id="page-19-0"></span>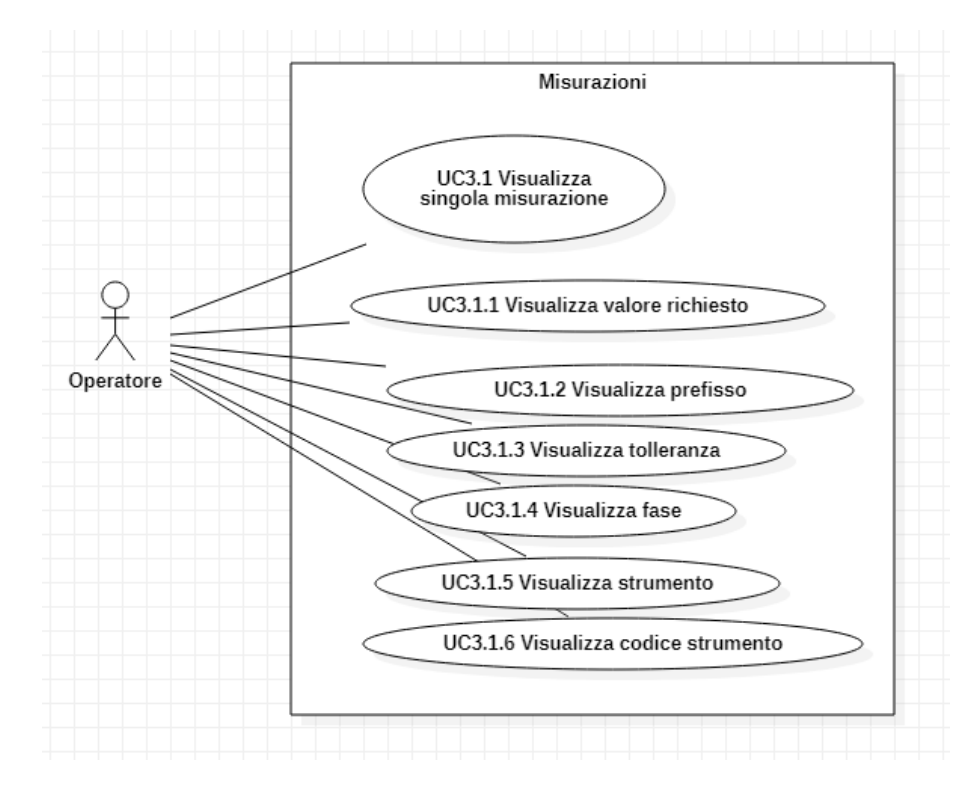

Figura 2.4: Casi d'uso della singola misurazione nella compilazione della scheda.

#### 2.3. CASI D'USO 9

Caso d'uso: UC3.1 Visualizza singola misurazione Attore primario: Operatore Precondizioni: L'operatore ha selezionato una scheda da compilare. Scenario principale: Vengono visualizzati i dati relativi ad una singola misurazione nell'elenco.

Caso d'uso: UC3.1.1 Visualizza valore richiesto Attore primario: Operatore Precondizioni: L'operatore ha selezionato una scheda da compilare. Scenario principale: Viene visualizzato il valore richiesto dalla misurazione.

Caso d'uso: UC3.1.2 Visualizza prefisso Attore primario: Operatore Precondizioni: L'operatore ha selezionato una scheda da compilare. Scenario principale: Viene visualizzato, se presente, un prefisso al valore richiesto.

Caso d'uso: UC3.1.3 Visualizza tolleranza Attore primario: Operatore Precondizioni: L'operatore ha selezionato una scheda da compilare. Scenario principale: Viene visualizzata, se presente, la tolleranza.

Caso d'uso: UC3.1.4 Visualizza fase Attore primario: Operatore Precondizioni: L'operatore ha selezionato una scheda da compilare. Scenario principale: Viene visualizzata, se presente, la fase.

Caso d'uso: UC3.1.5 Visualizza strumento Attore primario: Operatore Precondizioni: L'operatore ha selezionato una scheda da compilare. Scenario principale: Viene visualizzato lo strumento da usare per la misurazione.

Caso d'uso: UC3.1.6 Visualizza codice strumento Attore primario: Operatore Precondizioni: L'operatore ha selezionato una scheda da compilare. Scenario principale: Viene visualizzato, se preimpostato, il codice univoco dello strumento da usare per la misurazione.

<span id="page-21-0"></span>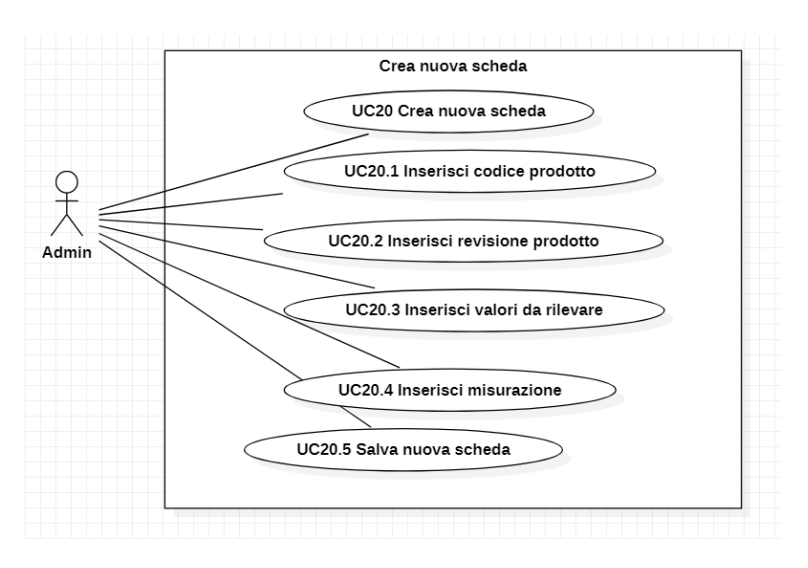

Figura 2.5: Casi d'uso per la creazione di una scheda.

Caso d'uso: UC20 Crea nuova scheda Attore primario: Admin Scenario principale: L'utente admin crea il template per una nuova scheda.

Caso d'uso: UC20.1 Inserisci codice prodotto Attore primario: Admin Precondizioni: L'admin sta creando una nuova scheda. Scenario principale: Viene inserito il codice prodotto.

Caso d'uso: UC20.2 Inserisci revisione prodotto Attore primario: Admin Precondizioni: L'admin sta creando una nuova scheda. Scenario principale: Viene inserita la revisione del prodotto.

Caso d'uso: UC20.3 Inserisci valori da rilevare Attore primario: Admin Precondizioni: L'admin sta creando una nuova scheda. Scenario principale: Viene inserito il numero di valori da rilevare.

Caso d'uso: UC20.4 Inserisci misurazione Attore primario: Admin Precondizioni: L'admin sta creando una nuova scheda. Scenario principale: Viene inserita una misurazione da effettuare al prodotto.

Caso d'uso: UC20.5 Salva nuova scheda Attore primario: Admin Precondizioni: L'admin ha completato la creazione di una nuova scheda. Postcondizioni: E' stato salvato un nuovo template di scheda. Scenario principale: L'admin salva la nuova scheda.

<span id="page-22-0"></span>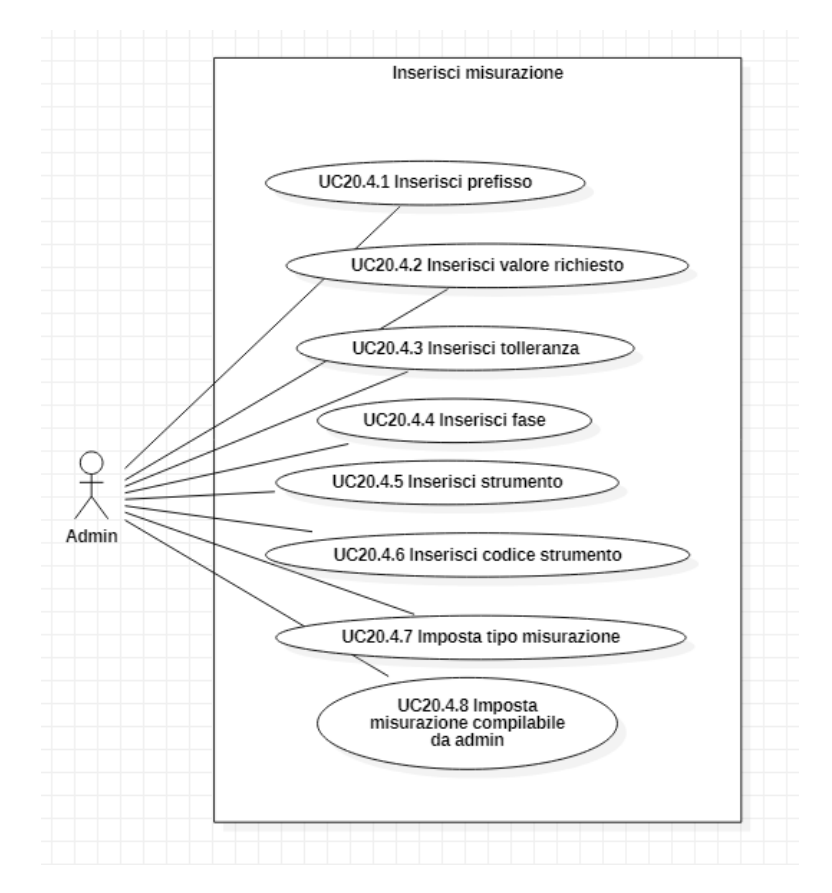

Figura 2.6: Casi d'uso per l'inserimento di una misurazione durante la creazione di una nuova scheda.

Caso d'uso: UC20.4.1 Inserisci prefisso

Attore primario: Admin

Precondizioni: L'admin sta inserendo i dati relativi ad una misurazione, durante la creazione di una nuova scheda.

Scenario principale: L'admin può inserire un prefisso esplicativo per la misurazione.

Caso d'uso: UC20.4.2 Inserisci valore richiesto

Attore primario: Admin

Precondizioni: L'admin sta inserendo i dati relativi ad una misurazione, durante la creazione di una nuova scheda.

Scenario principale: L'admin inserisce il valore richiesto dalla misurazione, o una frase descrittiva della misurazione da effettuare.

Caso d'uso: UC20.4.3 Inserisci tolleranza

Attore primario: Admin

Precondizioni: L'admin sta inserendo i dati relativi ad una misurazione, durante la creazione di una nuova scheda.

Scenario principale: L'admin può inserire una tolleranza relativa al valore richiesto.

Caso d'uso: UC20.4.4 Inserisci fase Attore primario: Admin

Precondizioni: L'admin sta inserendo i dati relativi ad una misurazione, durante la creazione di una nuova scheda.

Scenario principale: L'admin può inserire la fase del processo produttivo in cui effettuare la misurazione.

Caso d'uso: UC20.4.5 Inserisci strumento Attore primario: Admin

Precondizioni: L'admin sta inserendo i dati relativi ad una misurazione, durante la creazione di una nuova scheda.

Scenario principale: L'admin inserisce il tipo di strumento da usare per effettuare la misurazione.

Caso d'uso: UC20.4.6 Inserisci codice strumento Attore primario: Admin

Precondizioni: L'admin sta inserendo i dati relativi ad una misurazione, durante la creazione di una nuova scheda.

Scenario principale: L'admin può specificare quale strumento usare inserendo il suo codice.

Caso d'uso: UC20.4.7 Imposta tipo misurazione

Attore primario: Admin

Precondizioni: L'admin sta inserendo i dati relativi ad una misurazione, durante la creazione di una nuova scheda.

Scenario principale: L'admin imposta il tipo di misurazione da effettuare, che può essere numerica o booleana (OK/no).

Caso d'uso: UC20.4.8 Imposta misurazione compilabile da admin Attore primario: Admin

Precondizioni: L'admin sta inserendo i dati relativi ad una misurazione, durante la creazione di una nuova scheda.

Scenario principale: L'admin può scegliere se rendere una misurazione compilabile solo da un utente admin.

<span id="page-24-0"></span>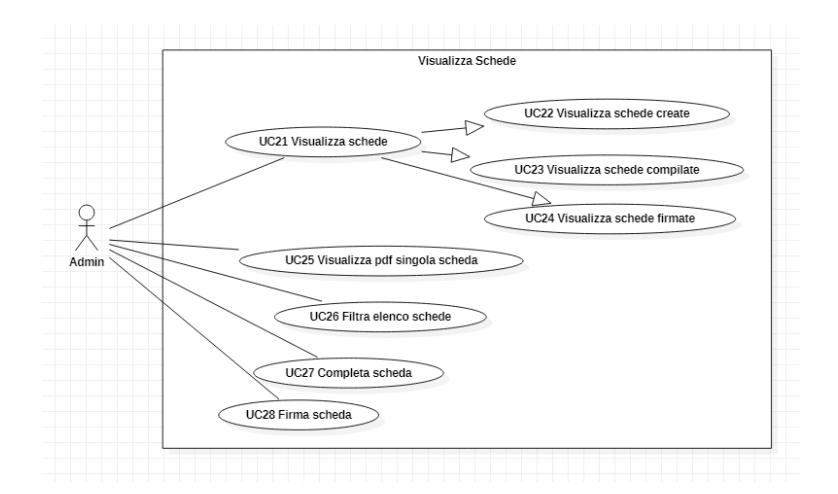

Figura 2.7: Casi d'uso per la visualizzazione degli elenchi delle schede.

Caso d'uso: UC21 Visualizza schede Attore primario: Admin Scenario principale: Viene visualizzato l'elenco delle schede di un certo tipo, che può essere "create","compilate" o "firmate" (casi d'uso UC22,UC23 e UC24).

Caso d'uso: UC25 Visualizza pdf singola scheda Attore primario: Admin Precondizioni: L'admin ha selezionato una scheda dall'elenco di visualizzazione delle schede. Scenario principale: Il pdf della scheda di controllo selezionata viene generato e

mostrato a schermo.

Caso d'uso: UC26 Filtra elenco schede

Attore primario: Admin Precondizioni: L'admin sta visualizzando l'elenco delle schede. Scenario principale: L'admin può filtrare l'elenco delle schede usando un campo di ricerca per il codice della commessa.

Caso d'uso: UC27 Completa scheda Attore primario: Admin Precondizioni: L'admin sta visualizzando il pdf di una scheda compilata. Scenario principale: L'admin può completare la scheda inserendo i dati mancanti o modificando alcuni di quelli già inseriti.

Caso d'uso: UC28 Firma scheda Attore primario: Admin Postcondizioni:La scheda selezionata è diventata una "scheda firmata". Scenario principale: L'admin può firmare una scheda compilata, rendendola "firmata".

<span id="page-25-0"></span>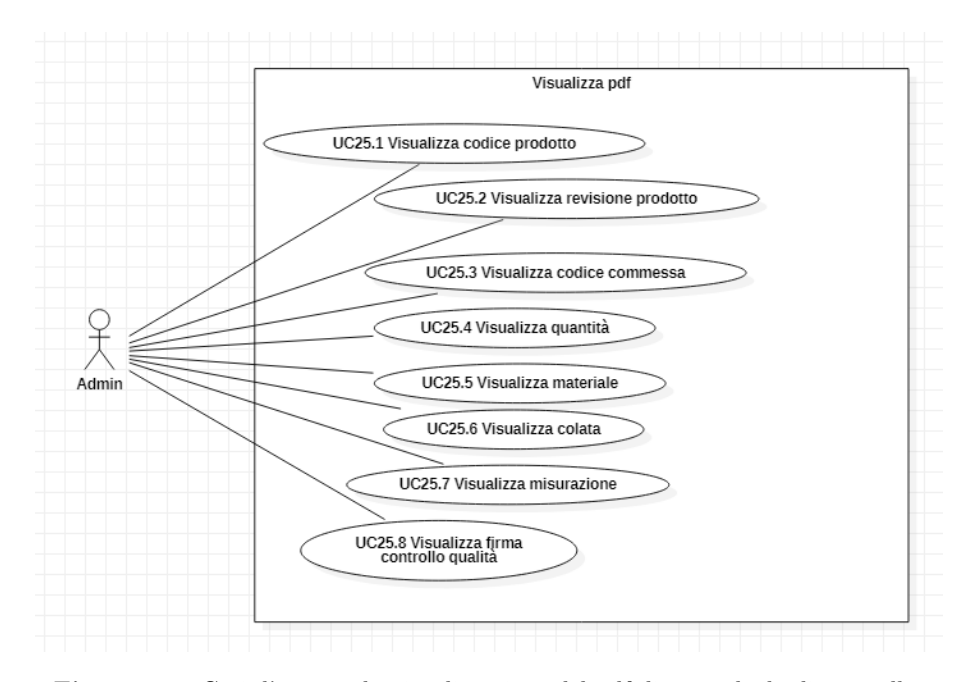

Figura 2.8: Casi d'uso per la visualizzazione del pdf di una scheda di controllo.

Caso d'uso: UC25.1 Visualizza codice prodotto Attore primario: Admin Precondizioni: L'admin sta visualizzando il pdf di una scheda. Scenario principale: Viene visualizzato il codice prodotto.

Caso d'uso: UC25.2 Visualizza revisione prodotto Attore primario: Admin Precondizioni: L'admin sta visualizzando il pdf di una scheda. Scenario principale: Viene visualizzata la revisione del prodotto.

Caso d'uso: UC25.3 Visualizza codice commessa Attore primario: Admin Precondizioni: L'admin sta visualizzando il pdf di una scheda. Scenario principale: Viene visualizzato il codice della commessa.

Caso d'uso: UC25.4 Visualizza quantità Attore primario: Admin Precondizioni: L'admin sta visualizzando il pdf di una scheda. Scenario principale: Viene visualizzata la quantità di pezzi prodotti.

Caso d'uso: UC25.5 Visualizza materiale Attore primario: Admin Precondizioni: L'admin sta visualizzando il pdf di una scheda. Scenario principale: Viene visualizzata una descrizione del materiale usato in produzione.

#### 2.3. CASI D'USO 15

Caso d'uso: UC25.6 Visualizza colata Attore primario: Admin Precondizioni: L'admin sta visualizzando il pdf di una scheda. Scenario principale: Viene visualizzato il codice e una descrizione, se presente, della colata usata in produzione.

Caso d'uso: UC25.7 Visualizza misurazione Attore primario: Admin Precondizioni: L'admin sta visualizzando il pdf di una scheda. Scenario principale: Viene visualizzata una misurazione.

Caso d'uso: UC25.8 Visualizza firma controllo qualità Attore primario: Admin Precondizioni: L'admin sta visualizzando il pdf di una scheda. Scenario principale: Se la scheda è già stata firmata, viene visualizzata la firma e la data del controllo qualità.

<span id="page-26-0"></span>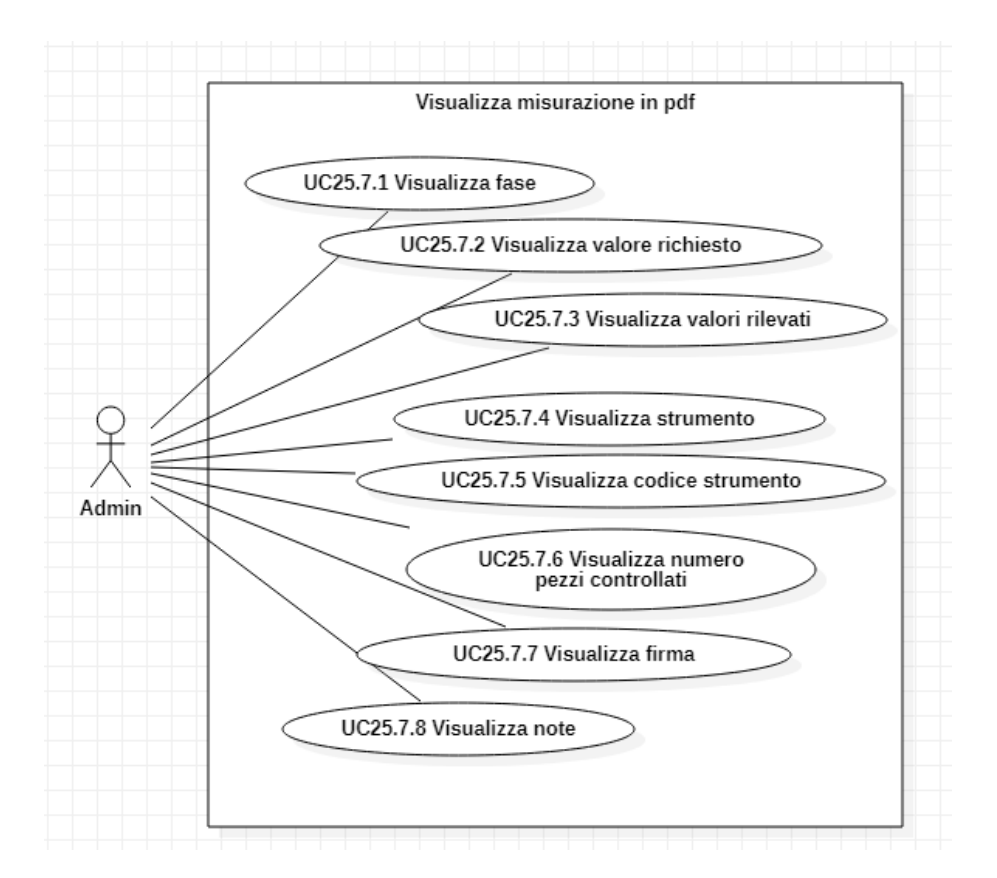

Figura 2.9: Casi d'uso per la visualizzazione della misurazione nel pdf di una scheda di controllo.

Caso d'uso: UC25.7.1 Visualizza fase Attore primario: Admin Precondizioni: Viene visualizzata una misurazione nel pdf di una scheda. Scenario principale: Viene visualizzata la fase della misurazione.

Caso d'uso: UC25.7.2 Visualizza valore richiesto Attore primario: Admin Precondizioni: Viene visualizzata una misurazione nel pdf di una scheda. Scenario principale: Viene visualizzato il valore richiesto dalla misurazione.

Caso d'uso: UC25.7.3 Visualizza valori rilevati Attore primario: Admin Precondizioni: Viene visualizzata una misurazione nel pdf di una scheda. Scenario principale: Vengono visualizzati i valori rilevati dalle misurazioni.

Caso d'uso: UC25.7.4 Visualizza strumento Attore primario: Admin Precondizioni: Viene visualizzata una misurazione nel pdf di una scheda. Scenario principale: Viene visualizzato il tipo di strumento.

Caso d'uso: UC25.7.5 Visualizza codice strumento Attore primario: Admin Precondizioni: Viene visualizzata una misurazione nel pdf di una scheda. Scenario principale: Viene visualizzato il codice dello strumento.

Caso d'uso: UC25.7.6 Visualizza numero pezzi controllati Attore primario: Admin Precondizioni: Viene visualizzata una misurazione nel pdf di una scheda. Scenario principale: Viene visualizzato il numero dei pezzi controllati.

Caso d'uso: UC25.7.7 Visualizza firma Attore primario: Admin Precondizioni: Viene visualizzata una misurazione nel pdf di una scheda. Scenario principale: Viene visualizzata la firma di uno degli operatori che ha effettuato la misurazione.

Caso d'uso: UC25.7.8 Visualizza note Attore primario: Admin Precondizioni: Viene visualizzata una misurazione nel pdf di una scheda. Scenario principale: Vengono visualizzate delle note relative alla misurazione, se inserite dall'operatore durante la compilazione.

<span id="page-28-0"></span>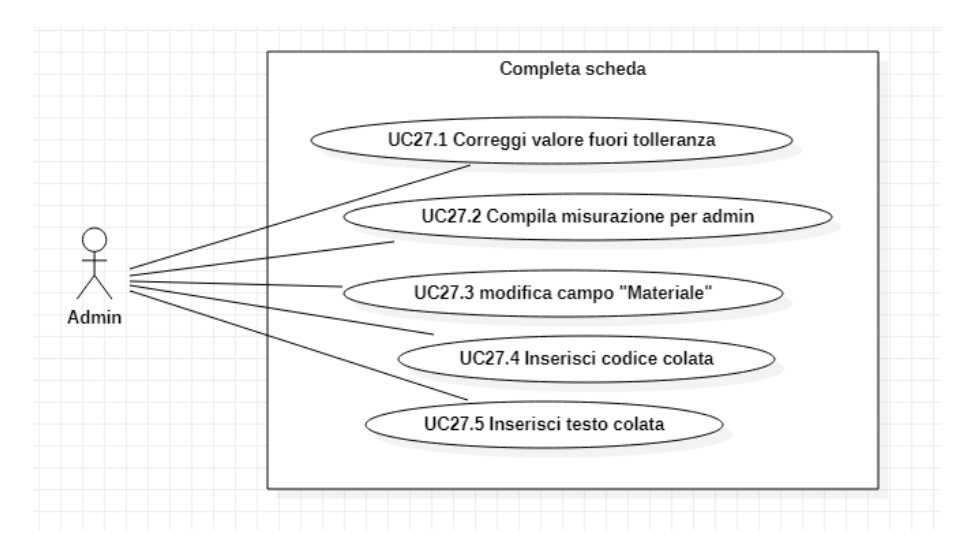

Figura 2.10: Casi d'uso relativi il completamento di una scheda da parte di un admin.

Caso d'uso: UC27.1 Correggi valore fuori tolleranza Attore primario: Admin Precondizioni: L'admin sta visualizzando il pdf di una scheda compilata. Scenario principale: L'admin può correggere un valore inserito che è fuori dalla tolleranza specificata.

Caso d'uso: UC27.2 Compila misurazione per admin Attore primario: Admin Precondizioni: L'admin sta visualizzando il pdf di una scheda compilata. Scenario principale: L'admin compila una misurazione che può essere effettuata solo dagli admin.

Caso d'uso: UC27.3 Modifica campo "Materiale"

Attore primario: Admin

Precondizioni: L'admin sta visualizzando il pdf di una scheda compilata. Scenario principale: L'admin può modificare liberamente il testo nel campo "Materiale".

Caso d'uso: UC27.4 Inserisci codice colata Attore primario: Admin Precondizioni: L'admin sta visualizzando il pdf di una scheda compilata. Scenario principale: L'admin inserisce il codice della colata, se non è presente.

Caso d'uso: UC27.5 Inserisci testo colata Attore primario: Admin Precondizioni: L'admin sta visualizzando il pdf di una scheda compilata. Scenario principale: L'admin può inserire un testo descrittivo della colata.

<span id="page-29-0"></span>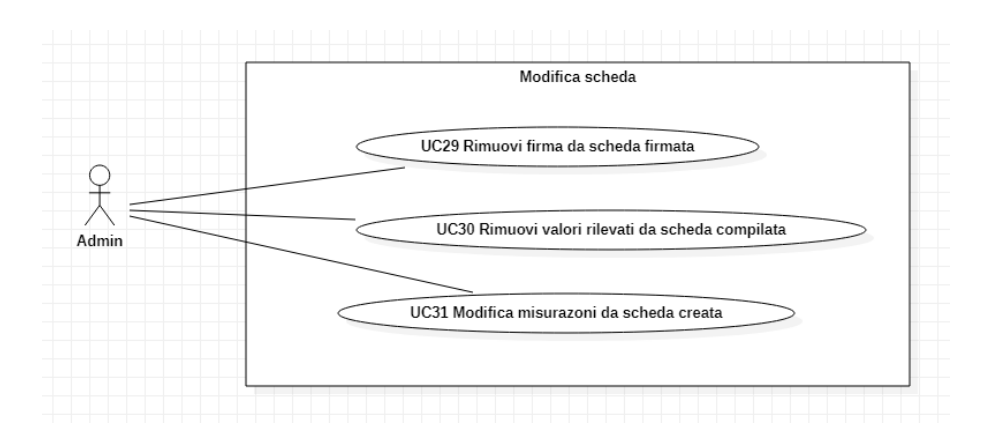

Figura 2.11: Casi d'uso per la modifica delle schede.

Caso d'uso: UC29 Rimuovi firma da scheda firmata Attore primario: Admin Postcondizioni: La scheda selezionata è diventata una "scheda compilata". Scenario principale: L'admin può rimuovere la firma da una "scheda compilata".

Caso d'uso: UC30 Rimuovi valori rilevati da scheda compilata Attore primario: Admin Postcondizioni: La scheda selezionata è diventata una "scheda creata". Scenario principale: L'admin può rimuovere tutti i valori rilevati da una "scheda compilata".

Caso d'uso: UC31 Modifica misurazioni da scheda creata Attore primario: Admin

Precondizioni: Viene selezionata una "scheda creata".

Postcondizioni: Vengono aggiornate tutte le schede con stesso codice e revisione prodotto della scheda selezionata.

Scenario principale: L'admin può rimuovere, aggiungere e modificare misurazioni da effettuare ad un certo prodotto.

<span id="page-30-0"></span>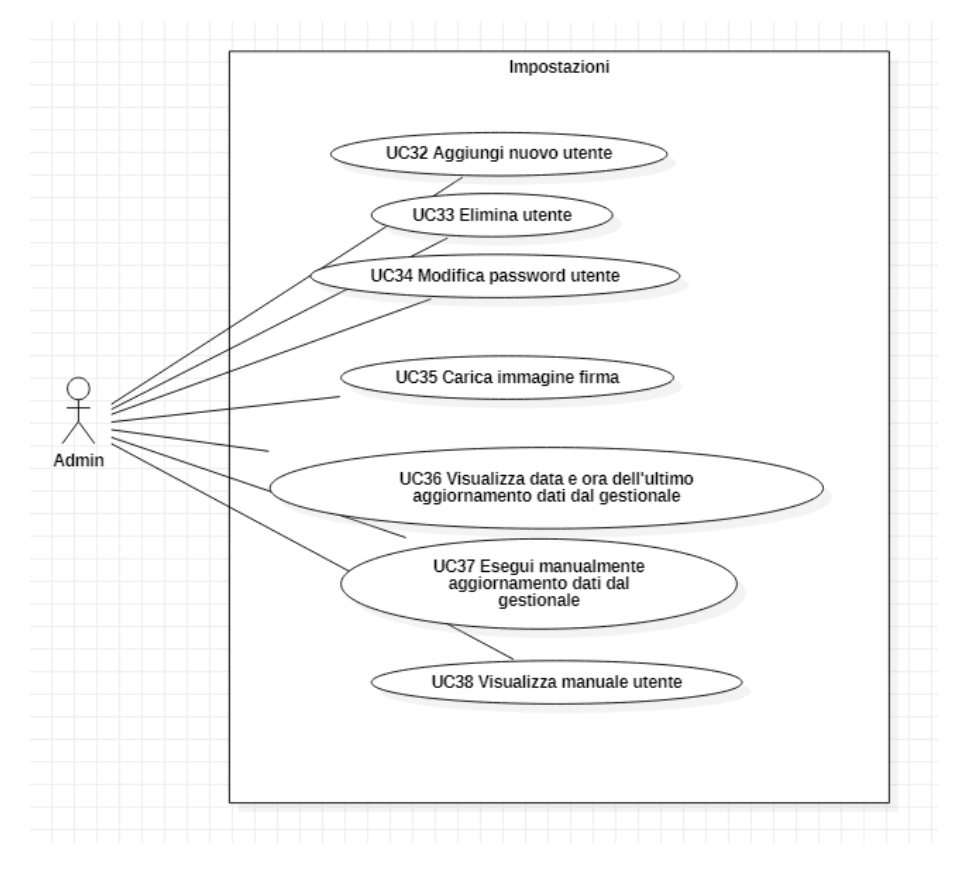

Figura 2.12: Casi d'uso per le impostazioni dell'admin.

Caso d'uso: UC32 Aggiungi nuovo utente Attore primario: Admin Postcondizioni: Un nuovo utente è stato aggiunto al sistema. Scenario principale: L'admin può aggiungere un nuovo utete, admin o operatore, specificando nome, cognome, username e password.

Caso d'uso: UC33 Elimina utente Attore primario: Admin Postcondizioni: L'utente selezionato è stato rimosso dal sistema. Scenario principale: L'admin può eliminare un utente.

Caso d'uso: UC34 Modifica password utente Attore primario: Admin Scenario principale: L'admin può modificare la password di un qualsiasi utente.

Caso d'uso: UC35 Carica firma Attore primario: Admin Scenario principale: L'admin può caricare la propria firma in formato png, sovrascrivendo quella precedentemente caricata, se presente.

Caso d'uso: UC36 Visualizza data e ora dell'ultimo aggiornamento dati dal gestionale

Attore primario: Admin

Scenario principale: Viene visualizzata la data e l'ora dell'ultimo aggiornamento dati dal database aziendale, che sia automatico o manuale.

Caso d'uso: UC37 Esegui manualmente aggiornamento dati dal gestionale Attore primario: Admin

Scenario principale: L'admin può effettuare manualmente l'aggiornamento dei dati dal database aziendale a quello locale.

Caso d'uso: UC38 Visualizza manuale utente Attore primario: Admin Scenario principale: Viene visualizzato il manuale utente in formato pdf.

### <span id="page-32-0"></span>2.4 Considerazioni sull'attività di analisi

La fase di analisi dei requisiti è stata, in retrospettiva, quella che più ha avuto criticità e margine di miglioramento.

Le difficoltà incontrate in questa fase del mio lavoro trovano riscontro nei fattori di rischio di un progetto che sono stati individuati dallo Standish Group nel CHAOS Report (1995). In particolare: Incomplete Requirements  $\mathscr$  Specifications e Changing Requirements & Specifications.

Infatti durante gli incontri con il tutor aziendale per mostrare lo stato d'avanzamento e definire i prossimi passi, spesso è successo che venissero alla luce nuove questioni e venisse ridefinito il problema. Ciò è in parte anche normale, in quanto la fase di analisi dei requisiti può non terminare subito, ma accompagnare buona parte del progetto. Infatti il proponente, man mano che la webapp veniva a prendere forma, si accorgeva di nuove potenziali funzionalità e caratteristiche da aggiungere (segno di un buon coinvolgimento nel progetto).

Quello che non è stato positivo è l'aggiunta di correzioni o modifiche a causa della definizione iniziale del problema fatta in modo non sufficcientemente dettagliato.

Porto un esempio. L'applicazione è stata sviluppata inizialmente in modo che ogni scheda di controllo venisse compilata da un unico operatore e in un unico momento. Alla quinta settimana di stage è stato chiarito il fatto che una scheda di controllo è compilata da più operatori diversi ed in momenti diversi. Questa correzione è venuta alla luce durante un incontro a cui ha partecipato anche uno dei dipendenti che effettivamente ha il ruolo di compilare le schede di controllo.

Tra le varie tecniche di analisi, una è la diretta soluzione ai problemi appena definiti. L' "acquisizione di conoscenze", attraverso interviste al committente, serve alla costruzione, analisi e discussione di scenari, riassumendo le decisioni in verbali. Questa attività, se svolta in modo più approfondito di quanto effettivamente fatto, avrebbe risparmiato alcune successive correzioni al progetto.

## <span id="page-34-0"></span>Capitolo 3

# Database

## <span id="page-34-1"></span>3.1 Schema E-R

La figura [3.1](#page-35-1) mostra il diagramma dello schema  $E-R^1$  $E-R^1$  del database di schedeAMMA. Le due entità principali sono COMMESSA e PRODOTTO. La prima identifica la singola scheda di controllo per ogni commessa, mentre la seconda identifica i prodotti che possono essere sottoposti ai controlli di qualità. Tramite la relazione "Template scheda" tra PRODOTTO e SCHEDA si viene a creare un template vuoto per un prodotto, che verrà usato in ogni commessa con lo stesso codice e revisione prodotto. La definizione delle misurazioni da effettuare in ogni template di scheda è rappresentata nello schema dalla relazione "Definizione" tra SCHEDA e MISURAZIONE.

L'entità "RILEVAZIONE" specifica per ogni commessa quali valori sono stati rilevati (relazione "Inserimento" con COMMESSA) e a quale misurazione questi valori appartengono (relazione "Compilazione" con MISURAZIONE). Ad ogni commessa è inoltre collegata una COLATA, come mostrato dalla relazione "Colata commessa".

L'entità UTENTE, che identifica gli account in uso nella webapp, non possiede alcuna relazione con altre entità. Questa scelta è stata presa per mantenere la coerenza dei dati in caso di modifica o eliminazione degli account, come spiegato nel paragrafo "Chiavi esterne" nella sezione [3.1.1.](#page-37-0)

<span id="page-34-2"></span><sup>1</sup>Entità-Relazione

<span id="page-35-1"></span>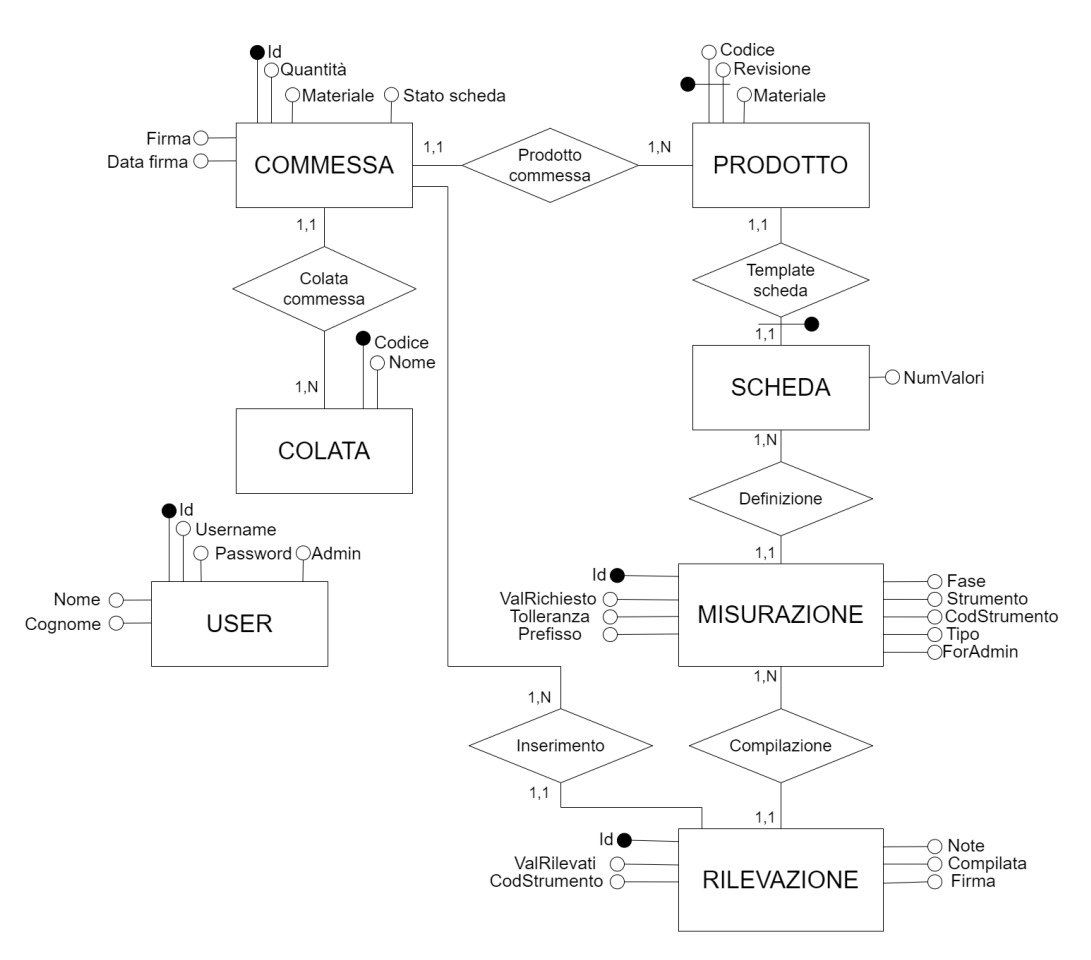

Figura 3.1: Il diagramma E-R del database.

### <span id="page-35-0"></span>3.1.1 Progettazione concettuale

Questa sezione descrive la progettazione concettuale del database. Per ognuna delle tabelle si riportano i campi che la compongono con una breve descrizione del loro significato.

### USER

Id: codice identificativo dell'utente.

Username, Password: credenziali usate per l'accesso

Admin: Indica se l'utente è un admin o un operatore.

Nome, Cognome: Anagrafica dell'utente. Il cognome verrà usato nella firma delle schede di controllo dell'operatore. La firma di controllo qualità riporta nome e cognome dell'admin.

### COLATA

Codice: codice univoco della colata usata in produzione.

Nome: campo libero e facoltativo, solitamente contiene il nome del fornitore della colata.

### **COMMESSA**

Id: codice identificativo della commessa di produzione.

Quantità: numero di pezzi da produrre.

- Materiale: descrizione del materiale del prodotto, personalizzabile per la singola scheda.
- Stato scheda: lo stato di completamento della scheda di controllo della relativa commessa. Può essere nullo, "creata", "compilata" o "firmata".
- Firma: Nome e cognome dell'utente admin che ha eseguito la firma di controllo qualità.
- Data firma: La data in cui è stata eseguita la firma di controllo qualità.

### PRODOTTO

Codice: Il codice identificativo del prodotto.

- Revisione: Il numero di revisione del prodotto. Un prodotto può essere soggetto a diverse revisioni.
- Materiale: La descrizione del materiale del prodotto.

SCHEDA Indica il template di scheda di controllo specifica per ogni singola coppia prodotto-revisione.

NumValori: Il numero di valori da rilevare. Corrisponde al numero di pezzi campione su cui fare il controllo qualità.

MISURAZIONE La descrizione di una singola misurazione da effettuare in una scheda.

Id: codice univoco della misurazione.

ValRichiesto: Il valore richiesto dalla misurazione di controllo.

Tolleranza: I valori di tolleranza entro cui è considerato accettabile un articolo.

Prefisso: Una sigla di 2-3 caratteri che descrive la misurazione da effettuare e/o le sue modalità.

Fase: La fase di produzione al termine della quale va effettuata la misurazione.

- Strumento: Il codice che identifica il tipo di strumento da usare per effettuare la misurazione.
- CodStrumento: Se definito, indica lo strumento concreto da usare per effettuare la misurazione.
- Tipo: Indica il tipo di valore da inserire una volta effettuata la misurazione. Può essere numerico o booleano (OK/NO).
- ForAdmin: Indica se la misurazione deve essere effettuata da un utente admin o operatore.

RILEVAZIONE L'effettiva compilazione di una misurazione in una scheda di controllo.

- Id: codice univoco della rilevazione.
- valRilevati: i valori raccolti durante la misurazione, in numero uguale al campo SCHEDA.NumValori.
- CodStrumento: lo strumento concreto usato per la misurazione. Non compilabile se già definito in MISURAZIONE.CodStrumento.
- Note: descrizione breve e facoltativa della misurazione effettuata.
- Compilata: indica se sono stati inseriti tutti i valori. Questo perché è possibile compilare una scheda in più momenti.
- Firma: la firma dell'ultimo operatore che decide di firmare una volta compilata la scheda.

### <span id="page-37-0"></span>Chiavi esterne

- ∗ COMMESSA.Colata: La colata usata in produzione.
- ∗ COMMESSA.CodProdotto,RevProdotto: Codice e numero di revisione dell'articolo prodotto.
- ∗ SCHEDA.CodProdotto,RevProdotto: Codice e numero di revisione per cui viene definito il template di scheda da compilare.
- ∗ MISURAZIONE.CodScheda,RevScheda: Codice e numero di revisione del prodotto su cui va eseguita la misurazione.
- ∗ RILEVAZIONE.Misurazione: La misurazione a cui si riferisce la specifica rilevazione di valori.
- ∗ RILEVAZIONE.Commessa: la scheda di controllo in cui vengono inseriti i valori rilevati.

I campi firma in COMMESSA ed in RILEVAZIONE non sono riferiti come chiavi esterne, restando quindi fissi dal momento in cui vengono compilati. Non subiscono quindi modifiche in caso di eliminazione o modifica degli account riferiti all'utente che ha posto la firma.

#### 3.1. SCHEMA E-R 27

Settings Nel database è presente un'ulteriore tabella finora non ancora definita perché non parte della logica descrittiva del contesto della webapp. La tabella "SETTINGS" serve per contenere variabili globali utili all'applicazione, ha infatti due campi: nome e valore (riferiti alla variabile). E' presente però solo una riga, quella per la variabile "lastUpdate" in cui è salvato l'ultimo momento di aggiornamento del database locale da quello aziendale.

### <span id="page-38-0"></span>3.1.2 Database gestionale aziendale

L'azienda utilizza da anni il software gestionale ERP Jgalileo sviluppato da Sanmarco Informatica. Questo software viene usato per aggiornare i dati relativi ai vari processi aziendali, salvati in un database in un server presente in azienda.

Vari dati utili all'applicazione sviluppata devono essere ricavati dal database del gestionale e mantenuti consistenti. A questo fine ci sono stati tre incontri con un dipendente di Sanmarco Informatica che ha creato una vista nel database aziendale contenente i dati necessari.[2](#page-38-1) .

La vista è organizzata per commesse di produzione. I dati ricavati dal database aziendale sono: PRODOTTO.Codice, PRODOTTO.Revisione, PRODOTTO.Materiale, COMMESSA.Id, COMMESSA.Quantità, COLATA.Codice.

<span id="page-38-1"></span><sup>2</sup>Le modalità in cui viene effettuato l'accesso e l'aggiornamento dei dati sono definite nella sezione [6.1](#page-56-1)

# <span id="page-40-0"></span>Capitolo 4 Svilupppo

## <span id="page-40-1"></span>4.1 Metodo di sviluppo

Il progetto segue un modello di sviluppo incrementale. Partendo da un'analisi e una pianificazione generale iniziale, il periodo di tirocinio è stato poi suddiviso in cicli della durata di una settimana e ad ogni ciclo si progettano e sviluppano alcune funzionalità. Le fasi di ogni ciclo sono:

- 1. Analisi dei requisiti.
- 2. Progettazione.
- 3. Implementazione.
- 4. Test e verifica.
- 5. Valutazione.

A fine di ogni ciclo viene prodotto un software completo e dimostrabile. Ciò significa che si vengono a sviluppare (in modo completo) prima le funzionalità di base e poi si procede ad incrementi aggiungendo nuove funzionalità, mantenendo però valido quanto fatto in precedenza.

Il vantaggio di questo modello è la facile dimostrabilità al cliente (in questo caso il tutor aziendale) del lavoro fatto, i risultati raggiunti e lo stato d'avanzamento del progetto.

## <span id="page-40-2"></span>4.2 Front-end: HTML, JavaScript, CSS

### <span id="page-40-3"></span>4.2.1 Struttura del sito

La webapp è suddivisa in due parti ben distinte e mutualmente esclusive: operatore e admin. La prima pagina che incontra l'utente è la pagina di login, mostrata in figura [4.1.](#page-41-0) Una volta inserite le credenziali, l'utente accede alla parte che lo interessa, in base alla tipologia dell'account.

<span id="page-41-0"></span>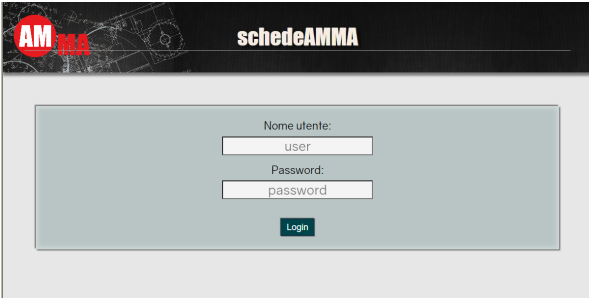

Figura 4.1: La pagina di login.

Operatore La webapp per l'operatore è molto semplice e compatta, proprio per facilitarne l'utilizzo nel processo lavorativo. La struttura è di larghezza 1 e profondità 2 [1](#page-41-2) , non è quindi presente un menù.

La pagina principale, mostrata in figura [4.2,](#page-41-1) permette di scegliere la scheda da compilare selezionando tra un elenco e con la possibilità di filtrare attraverso una casella di ricerca. Una volta selezionata la scheda da compilare si apre la pagina per inserire i valori rilevati dalle misurazioni. Un esempio è mostrato in figura [4.3.](#page-42-0) Tale pagina è organizzata in sequenza ordinata per pezzo controllato, con dei pulsanti di navigazione che permettono di spostarsi tra i vari pezzi.

<span id="page-41-1"></span>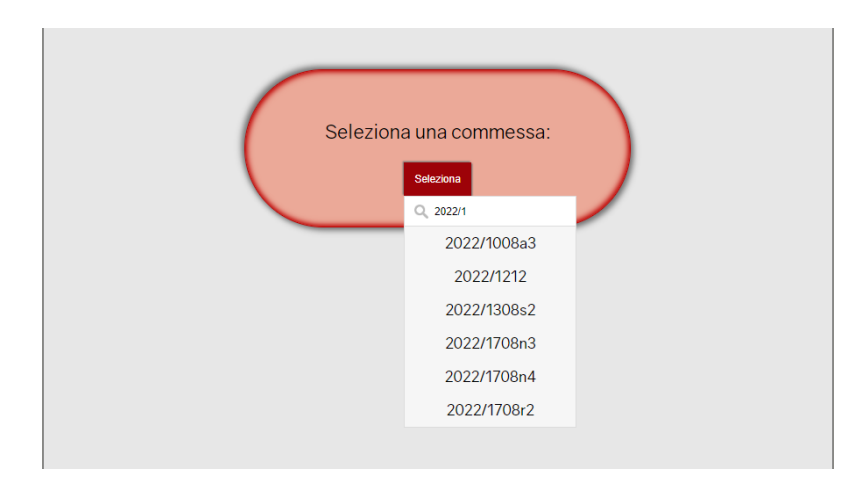

Figura 4.2: La pagina "seleziona scheda" dell'operatore.

<span id="page-41-2"></span><sup>1</sup>Parlando di dimensioni della struttura di un sito si distingue: larghezza, che corrisponde pressapoco alle voci del menu di navigazione, e profondità, che indica di quanti livelli si può al massimo scendere nella gerarchia delle pagine.

<span id="page-42-0"></span>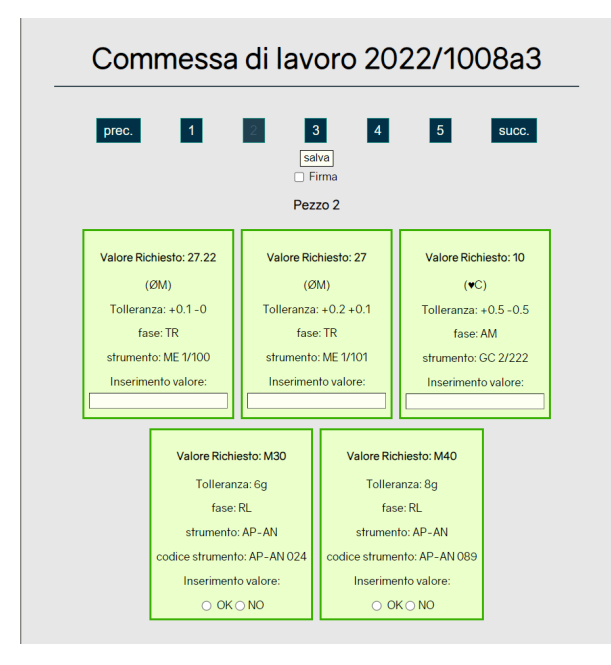

Figura 4.3: La pagina "compila scheda" dell'operatore.

Admin La webapp per l'admin consente di eseguire varie operazioni. Il menù è suddiviso nelle voci: "Crea una nuova scheda", "Visualizza schede" e "Impostazioni".

Crea una nuova scheda Questa pagina, di cui un esempio è mostrato in figura [4.4,](#page-43-0) permette di creare il template per una nuova scheda di controllo che dovrà poi essere compilata dagli operatori. Devono essere inseriti i campi: codice prodotto, revisione prodotto, numero di valori da rilevare. Poi è possibile definire le misurazioni da effettuare, definendo per ognuna: prefisso, valore richiesto, tolleranza, fase, strumento, codice strumento, tipo misurazione e da chi deve essere compilata (operatore o admin). Gli unici campi obbligatori nella definizione delle misurazioni sono valore richiesto e strumento.

Per creare una tolleranza "sopra sopra" si inserisce un "+" davanti alla tolleranza sotto. Le misurazioni da compilare dagli admin solo solitamente descritte con una frase, da inserire come valore richiesto senza inserire prefisso e tolleranza.

Visualizza schede Come mostrato in figura [4.5,](#page-43-1) usando dei pulsanti vengono mostrati gli elenchi per i tre tipi di schede (create, compilate, firmate). Ogni elenco può essere filtrato con una casella di ricerca e mostra i codici di commessa che identificano le schede. L'elenco delle schede firmate aggiunge dei radio button per permettere di apporre la firma di controllo qualità.

Da questa pagina è inoltre possibile accedere alla modifica delle schede.

Selezionando una scheda viene generato e aperto in una nuova scheda del browser il relativo pdf. Un esempio è mostato in figura [4.6.](#page-44-0) Tramite i pdf delle schede compilate è possibile, cliccandoci sopra, la modifica di alcuni campi: i valori inseriti fuori tolleranza, la descrizione del materiale, il nome della colata. Inoltre è qui che

l'admin compila le misurazioni a lui dedicate.

Impostazioni Questa pagina consente, come mostrato in figura [4.7,](#page-44-1) di creare un nuovo utente, eliminarne uno esistente o modificarne la password.

<span id="page-43-0"></span>Un menù a tendina permette di: caricare la firma in png, vedere la data e l'ora dell'ultimo aggiornamento automatico dal database aziendale, eseguire manualmente l'aggiornamento dal database aziendale, visualizzare il manuale utente.

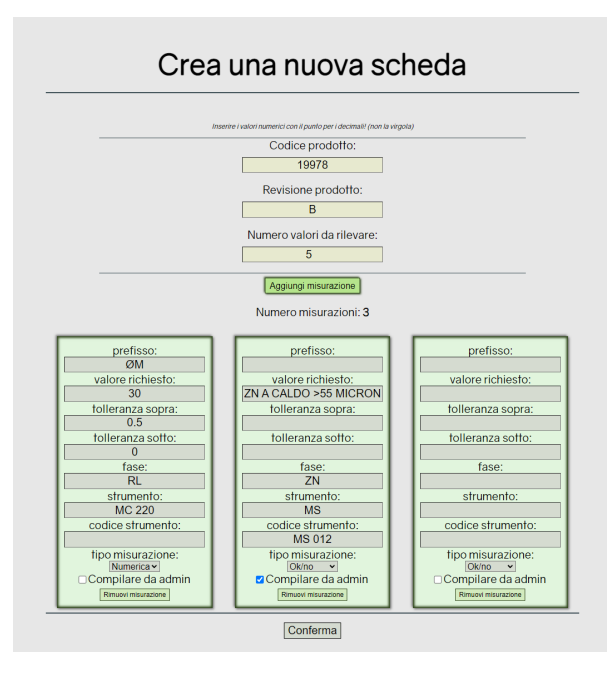

Figura 4.4: La pagina "Crea scheda" dell'admin.

<span id="page-43-1"></span>![](_page_43_Picture_83.jpeg)

Figura 4.5: Un esempio di elenco filtrato di schede firmate.

## <span id="page-44-0"></span>4.2. FRONT-END: HTML, JAVASCRIPT, CSS 33

![](_page_44_Figure_1.jpeg)

<span id="page-44-1"></span>Figura 4.6: Il pdf di una scheda compilata, con una misurazione per admin da compilare e un valore fuori tolleranza.

![](_page_44_Picture_35.jpeg)

Figura 4.7: La pagina di impostazioni dell'admin.

### <span id="page-45-0"></span>4.2.2 Specifiche HTML

Il sito è stato sviluppato scrivendo delle pagine template in HTML5. Queste vengono elaborate dagli script PHP, sostituendo dei placeholder per personalizzare la pagina a seconda delle richieste dell'utente.

Nella codifica sono state effettuate alcune accortezze.

- ∗ Utilizzare i corretti tag HTML, in modo semanticamente corretto e nel corretto ordine. Ciò serve a creare pagine ben strutturate e chiare.[2](#page-45-2)
- ∗ Le form, molto presenti nella webapp, sono state rese quanto più chiare e sicure possibile. Ciò è stato fatto prestando attenzione a tag come <label> e <fieldset> e agli attributi come required e maxlength. Molto usati sono inoltre i campi input di tipo hidden, per passare le informazioni utili alle richieste al database ma non di interesse per l'utente.
- ∗ Scrivere il codice pensando alla struttura della pagina, non alla grafica o al comportamento (principio di separazione tra contenuto, comportamento e presentazione).
- ∗ Usare correttamente i meta tag.[3](#page-45-3)
- ∗ Validazione costante e frequente del codice.

### <span id="page-45-1"></span>4.2.3 Specifiche JavaScript

JavaScript è il linguaggio di programmazione più diffuso per modellare il comportamento delle pagine web lato client. Anche nel progetto schedeAMMA è presente, seppur in modo misurato.

Avere una pagina con varie azioni che causano il cambiamento del suo contenuto o della sua presentazione provoca un aumento della complessità di comprensione della pagina. Seguendo il principio KISS[4](#page-45-4) le pagine nella webapp sono piuttosto "statiche", le modifiche sono apportate nell'invio delle form e nell'interazione tra le pagine. Sono elencate di seguito le funzioni JavaScript essenziali inserite nella webapp.

- aggMisurazione(), rimMisurazione() Presenti nella pagina di creazione di una nuova scheda, aggiungono o rimuovono i campi input riferiti alle misurazioni.
- checkTolleranza() All'inserimento di un valore durante la compilazione di una scheda da parte di un operatore, qualora il valore inserito uscisse dalla tolleranza, viene segnalato all'utente l'anomalia. Nel farlo viene evidenziato in rosso il valore inserito e compare un alert del browser.
- openDropdown(), openMenu() L'elenco delle schede pronte da compilare dall'operatore e le impostazioni dell'admin compaiono a seguito di un click come menù a tendina.

<span id="page-45-3"></span><span id="page-45-2"></span><sup>&</sup>lt;sup>2</sup>Ad esempio, usare tag come <header>,  $\langle$ nav $\rangle$ ,  $\langle$ ul $\rangle$  al posto del solito e generico  $\langle$ div $\rangle$ .

 $^3{\rm Ad}$ esempio, il tag $<$ title $>$  deve essere significativo ed andare dal specifico al generale: (Crea Scheda - schedeAmma).

<span id="page-45-4"></span><sup>4</sup>Keep It Simple, Stupid. In riferimento alla progettazione è preferibile un codice semplice e lineare. Lo stesso principio vale per le funzionalità da fornire all'utente.

- filterFunction(), filtraSchede() Sia l'elenco delle schede compilabili dall'operatore, che i vari elenchi di schede visualizzabili dall'admin sono filtrabili tramite una casella di ricerca.
- scorriPezzi() Usata per navigare tra i pezzi da controllare durante la compilazione di una scheda.

### <span id="page-46-0"></span>4.2.4 Presentazione

CSS è il linguaggio usato per definire la formattazione e la presentazione delle pagine web. Seguendo il principio di separazione tra contenuto e presentazione, tutto ciò che riguarda la parte grafica è specificato nel foglio di stile CSS. Le regole di presentazione sono tutte definite in un unico file esterno, comune a tutte le pagine.

Requisito importante per la buona riuscita del progetto era la facilità di utilizzo della webapp, soprattutto per la parte degli operatori. La webapp deve quindi essere: semplice, comprensibile ed esteticamente piacevole. Se il primo punto è ottenibile progettando bene sia struttura che comportamento e presentazione, gli altri due punti sono quasi esclusivamente risultato di un buon codice CSS.

Scelte e obiettivi interessanti nella realizzazione della parte grafica:

- ∗ Codice leggibile e ben organizzato. Sebbene usare un unico foglio di stile permetta di definire regole uniche valide per tutte le pagine, ciò porta ad avere un file di svariate centinaia di righe. Buone regole di formattazzione e la suddivisione del contenuto del file in sezioni aiuta al mantenimento del codice.
- ∗ Usare dei nomi per id e classi appropriati. Ad esempio: #FormCompilaScheda, .contentCreaNuovaScheda.
- ∗ Controllare la compatibilità nei vari browser e non usare regole css troppo nuove.
- ∗ Definire una palette cromatica unica per tutto il sito.
- ∗ Combinare stili comuni a più elementi definendo un'unica regola.
- ∗ Usare il più possibile unità relative.
- ∗ Validare frequentemente il codice.

Variabili Sviluppando la grafica di una webapp di una certa complessità ci sono molti valori ripetuti in modo uguale. Per semplificare lo sviluppo e la manutezione sono state usate delle variabili globali per i colori e per alcune dimensioni di margin e padding. All'inizio del foglio di stile è presente la dichiarazione di tutte le variabili usate. In questo modo per apportare delle piccole modifice, spesso basta solo cambiare il valore di una di queste varibili.

Flexbox Uno dei modi più efficienti per organizzare il layout all'interno di una pagina è quello di usare le flexbox, introdotte già dal 2009. Questa tecnica è in grado di allineare gli elementi, distribuirli e adattarne le dimensioni all'interno di un contenitore, senza la necessità di conoscere la dimensione del loro possibile contenuto. La proprietà display:flex e le altre relative sono quindi molto usate nel progetto, in particolare negli elenchi delle misurazioni, sia in fase di creazione che compilazione della scheda.

Font Tutto il sito usa lo stesso font: Gravity. Un font senza grazie, quindi ottimo per gli schermi, progettato da Vincenzo Vuono. Il font è con lincenza CC-BY 4.0[5](#page-47-2) . Usare un font non comune, seppur simile a molti altri, serve a dare una parvenza di originalità alla webapp. E' di tipo grotesque, molto pulito e leggibile. Il titolo nell'header è in Impact, richiamando il logo dell'azienda.

Dispositivi di utilizzo Nella progettazione e nello sviluppo di una webapp è fondamentale tenere in considerazione i dispositivi sui quali verrà visualizzata. Non a caso si è diffusa negli ultimi anni la strategia di progettazione Mobile First. Questa idea ha lo scopo di creare una migliore esperienza utente iniziando il processo di progettazione pensando prima di tutto ai dispositivi mobile.

Da qualche anno il traffico mobile supera quello desktop e secondo un report del World Advertising Research Center (WARC) entro il 2025 il 72,5% degli utenti internet accederà al web esclusivamente tramite smartphone.

Un grosso vantaggio di schedeAmma è quello di conoscere già la sua utenza. L'accesso alla parte di admin verrà fatto dai pc negli uffici. Purtorppo però, al momento dello sviluppo della webapp ancora non erano definite le modalità di utilizzo da parte degli operatori. Le opzioni sono però due: usare i pc già presenti in alcune postazioni in reparto oppure fornire di tablet gli operatori.

La grafica è stata quindi sviluppata per un utilizzo da desktop, rendendola flessibile ad un utilizzo da tablet. Un tablet<sup>[6](#page-47-3)</sup> ha una risoluzione minore, ma i rapporti tra le dimensioni sono simili a quelli di uno schermo da pc. Avendo usato dimensioni relative nel codice CSS le modifiche da apportare sono state minime.

Per definire delle regole specifiche su tablet è stata usata una media query: @media (min-width:30em) and (max-width:64em)

Le regole definite per tablet modificano solo leggermente la dimensione del font e le dimensioni di margin e padding della parte operatore.

## <span id="page-47-0"></span>4.3 Back-end: PHP

### <span id="page-47-1"></span>4.3.1 Specifiche PHP

PHP è un linguaggio di scripting interpretato, uno dei più diffusi e usati nel web development lato server. Quando viene richiesta una pagina al server, esso elabora uno script PHP. Questo ritorna all'utente la pagina HTML (con CSS e JavaScript), ma prima potrebbe anche apportare modifiche al database. Quindi tutte le modifiche sono fatte a lato server, non a lato client.

Come accennato nella sezione [4.2.2,](#page-45-0) in schedeAmma le pagine vengono elaborate dagli script php prendendo dei template in HTML e ritornando al client la pagina personalizzata con le richieste dell'utente.

Login L'esempio più semplice e frequente di personalizzazione della pagina è nell'header: in ogni pagina con utente loggato, nell'header viene mostrato il suo nome, come in figura [4.8.](#page-48-0) Questo viene fatto sostituendo un placeholder in ogni pagina e serve a confermare all'utente che naviga la webapp il corretto successo della procedura di login.

<span id="page-47-2"></span><sup>5</sup>Licenza internazionale Creative Commons, dà libertà di utilizzo, condivisione e modifica, anche per fini di lavoro.

<span id="page-47-3"></span><sup>6</sup>Considerato in orizzontale, come utilizzato più frequentemente.

Inoltre gli script php prima di eseguire qualsiasi istruzione fanno due controlli. Il primo è di utente loggato: qualora l'utente riuscisse ad accedere alla pagina senza passare per la pagina di login, oppure in caso la sessione di accesso venga a scadere, l'utente viene subito reindirizzato alla pagina di login e non viene eseguita nessun'altra istruzione. Il secondo controllo è sulla tipologia di account: nel caso in cui un utente admin provasse a raggiungere una pagina destinata agli operatori, o viceversa, il reindirizzamento alla pagina di login è immediato e automatico. Anche qui non viene eseguita nessun'altra istruzione della pagina richiesta.

<span id="page-48-0"></span>![](_page_48_Picture_2.jpeg)

Figura 4.8: L'header con nome dell'utente che ha eseguito l'accesso.

Sessioni Le sessioni sono un modo per salvare informazioni, tramite variabili, riguardo l'utente e possono essere accedute da diverse pagine. A differenza dei cookie, queste informazioni sono salvate non a lato client ma a lato server[7](#page-48-1) . In questo modo si tiene traccia di tutte le interazioni tra client e server fino alla chiusura del browser.

Ogni volta che un client si connette al server per la prima volta, nel server viene generato un id univoco che servirà per associare tutte le variabili salvatate allo stesso utente.

Nel progetto le sessioni sono state usate principalmente per gestire il sistema di login. Quando un utente accede con successo al sito, vengono salvate delle variabili per il suo nome, il suo username e la tipologia dell'account. Queste variabili vengono cancellate in automatico alla chiusura del browser o dopo un periodo di inattività. Ma anche qualora l'utente decidesse di effettuare il logout la sessione in corso viene distrutta con le relative variabili.

Il nome dell'utente da sostituire al placeholder nell'header è proprio salvato in una variabile di sessione.

Tramite le sessioni non vengono passate altre variabili oltre a quelle relative alla login. Ad esempio per alcuni valori relativi alla compilazione delle schede (numero misurazioni e numero valori) sono stati usati i campi input hidden delle form, in quanto sono valori sempre collegati alla compilazione della form ma non di interesse dell'utente.

Connessione al database locale PHP è un linguaggio che supporta anche una programmazione orientata agli oggetti. Per gestire la connessione al database locale è stata creata una classe DBAccess. Funzioni definite dalla classe:

- ∗ openConnection() per stabilire la connessione al database. Ritorna un valore booleano che descrive il successo di questa operazione.
- ∗ closeConnection() per chiudere la connessione al database.
- ∗ Una funzione per ogni azione da eseguire nel database. Tra queste ci sono sia query di lettura (SELECT) che query di modifica (INSERT,UPDATE e DELETE).

<span id="page-48-1"></span><sup>7</sup> Il client non può quindi vedere nè modificare le proprie variabili di sessione, come potrebbe fare invece con i cookie. Seppure le sessioni si basino sui cookie per salvarsi l'id della connessione, le prime sono di gran lunga preferibili ai secondi per motivi di sicurezza.

All'interno degli script PHP che elaborano le pagine viene creato un oggetto di tipo DBAccess per gestire la connessione al database. Tramite questo oggetto vengono chiamate le varie funioni ed eseguite tutte le azioni sul database, spesso tramite passaggio di parametri.

Connessione al database aziendale Per la connessione al database aziendale mi è stata fornita da Sanmarcoinformatica una classe php dataextractor, da loro già sviluppata in passato per altri progetti in cui vi era la necessità di connettersi al database in un server dello stesso tipo di quello presente in Amma.

Questa classe è usata in  $getData.php$ , lo script per l'aggiornamento automatico del database locale con i dati più recenti del database aziendale.

Come prima cosa lo script si connette al database aziendale ed esegue una query prendendo tutti i dati presenti nell'unica vista resa disponibile<sup>[8](#page-49-0)</sup>. Poi viene chiusa la connessione al database aziendale e aperta quella al database locale. Ora si controlla, usando il numero di commessa e il codice prodotto, se i dati ricavati dal database aziendale sono presenti o mancanti. Se non sono presenti vengono inseriti, altrimenti vengono aggiornati.

Una volta completato lo script, viene aggiornato nel database il campo "lastUpdate" nella tabella "settings" che servirà a mostrare nella pagina impostazioni dell'admin il momento dell'ultimo aggiornamento dal database aziendale.

FPDF Library Parte essenziale del progetto è la creazione in modo automatico e semplice dei pdf delle schede di controllo. Per questo scopo mi sono avvalso di FPDF Library.

FPDF è una libreria gratuita e con licenza permissiva, cioè può essere incorporata liberamente nelle applicazioni (commerciali o meno), con o senza modifiche. Fornisce una classe che permette di generare file PDF direttamente con codice PHP. Un'esempio di scheda di controllo è mostrato dalla figura [4.9.](#page-50-0)

Una scheda di controllo è formata principalmente da una tabella. La funzione più usata negli script per generare i pdf è infatti sicuramente  $Cell()$ . Questa funzione permette di creare una casella di testo, che insieme alle altre formerà la tabella<sup>[9](#page-49-1)</sup>. Creare la scheda di controllo una casella alla volta può sembrare un procedimento lungo e macchinoso. In realtà è quasi necessario: vista la complessità della tabella, con diverse celle di dimensione diversa e diversa dimensione del testo, è più semplice gestire il comportamento di ogni singola cella.

Altra funzionalità utile della libreria è l'inserimento di link ipertestuali nelle celle. In questo modo è stato possibile permettere all'utente, mentre sta visualizzando il pdf, di cliccare su dei campi e venire reinderizzato ad un'apposita pagina in cui poter inserire le modifiche. Le modifiche apportabili sono state rese palesi rendendo lo sfondo della cella colorato, come mostrato in figura [4.6](#page-44-0) a pagina [33.](#page-44-0)

FPDF permette anche di inserire immaggini nel file con la funzione Image. Questa funzione è stata usata per inserire il logo dell'azienda e il timbro della firma degli utenti admin.

<span id="page-49-0"></span><sup>8</sup>cfr. sezione [3.1.2](#page-38-0)

<span id="page-49-1"></span> $^{9}\rm{Non}$ esiste in FPDF una funzione per creare un'intera tabella con una unica istruzione.

Il pdf viene generato tramite la funzione  $Output()$ . Modificando il primo parametro è possibile scegliere dove mandare il file: Inline al browser (quindi aperto e visualizzato in una nuova scheda), forzare il download del browser (il documento si troverà nella classica cartella Download) o salvare il documento in locale. Si è scelto di mostrare il documento direttamente sul browser in modo da poter essere subito visualizzato e controllato. Con il documento aperto nel browser è possibile scaricarlo e salvarlo nel percorso adeguato in base al documento.

Unica modifica fatta alla classe è l'aggiunta di una funzione AdaptCell() per stampare delle celle di grandezza fissa ma con contenuto variabile. La funzione Cell() non permette di stampare una cella con un contenuto che occupa più di una riga all'interno della stessa. FPDF fornisce la funzione MultiCell() che permette di stampare delle celle con un contenuto testuale che occupa più righe. Il problema di questa funzione è che si deve conoscere in anticipo il numero di righe che il testo occuperà. Se il testo eccede le righe impostate, viene generata un'altra cella sotto alla prima. Visto che alcuni campi delle schede di controllo hanno un contenuto leggermente variabile<sup>[10](#page-50-1)</sup>, è stato necessario creare un'apposita funzione che stampi una cella di dimensioni fisse, cambiando la dimensione del font e il numero di righe da inserire nella MultiCell.

<span id="page-50-0"></span>![](_page_50_Picture_109.jpeg)

ISTRUZIONI Codici strumenti: AP-AN=anel. fil. passa-non passa; TF=tamp. fil. passa-non passa; CC=calibro corsoio; ME=micr. esterni; MI=micr. interni; MF=micr. filett.; RU=rugosimetr<br>MS=mis. spessort; CO=comparatore. Assie

Figura 4.9: Un esempio di scheda firmata. Queste sono le schede che vengono salvate e mostrate ai clienti dell'azienda.

<span id="page-50-1"></span> $\rm ^{10}Ad$ esempio, il campo "Materiale" può occupare 1-4 righe.

## <span id="page-52-0"></span>Capitolo 5

# GDPR

### <span id="page-52-1"></span>5.1 Che cos'è il GDPR

Il regolamento generale sulla protezione dati personali<sup>[1](#page-52-3)</sup> è un regolamento dell'Unione Europea in materia di trattamento dei dati personali<sup>[2](#page-52-4)</sup> e di privacy, adottato il 27 aprile 2016.

Come definito nel primo articolo, il regolamento ha due finalità principali:

- 1. La protezione delle persone fisiche, i loro diritti e le loro libertà fondamentali con riguardo al trattamento dei dati personali.
- 2. Favorire e normare la libera circolazione dei dati personali nell'Unione Europea.

L'attenzione non è quindi posta sui dati in sè, ma sulle persone fisiche e sui loro diritti. Nel caso specifico del tirocinio l'attenzione è stata posta appunto sui lavoratori.

## <span id="page-52-2"></span>5.2 Principi del GDPR

L'articolo 5 del GDPR definisce 6 principi del trattamento di dati personali.

- 1. Liceità, correttezza e trasparenza.
- 2. Limitazione delle finalità.
- 3. Minimizzazione dei dati.
- 4. Esattezza.
- 5. Limitazione della conservazione.
- 6. Integrità e riservatezza.

<span id="page-52-4"></span><span id="page-52-3"></span><sup>&</sup>lt;sup>1</sup> in Inglese General Data Protection Regulation e ufficialmente regolamento (UE) n. 2016/679 <sup>2</sup>Nell'articolo 4 si definisce come "dato personale" qualsiasi informazione riguardante una persona fisica identificata o identificabile.

Prima di spiegare come sono stati seguiti questi principi, è oppurtuno definire quali sono, nello specifico, i dati trattati.

I dati personali che vengono trattati in schedeAMMA sono gli stessi per entrambe le categorie d'utenza (operatore e admin): per ogni utente dell'applicazione viene creato, da un admin, un'account con username e password a cui sono collegati i seguenti dati personali: nome e cognome.

Il trattamento dei dati in schedeAMMA si può dire lecito in quanto "è necessario all'esecuzione di un contratto di cui l'interessato è parte<sup>1[3](#page-53-0)</sup>. In questo caso, il contratto di lavoro.

Seguendo il secondo principio dell'articolo 5, i dati vengono raccolti per "finalità determinate, esplicite e legittime". Il nome ed il cognome servono infatti per inserire la firma dell'operatore e dell'admin che hanno lavorato ad una scheda di controllo.

Venendo trattati solamente il nome ed il cognome, è chiaro vedere come venga seguito il principio di "minimizzazione dei dati", che sono infatti "adeguati, pertinenti e limitati". Vorrei inoltre sottolineare che non vengono salvate dalla webapp nè l'ora nè il tempo di compilazione di una scheda di controllo, in quanto ciò avrebbe potuto portare ad una spiacevole ed inopportuna misurazione delle performance lavorative.

Il quarto principio prevede che i dati siano esatti e, se così non dovesse essere, facilmente aggiornabili. In questa prospettiva il sistema di gestione delle login prevede l'eliminazione e la modifica per ogni account.

Rispettando il quinto principio dell'articolo 5 si chiede che i dati siano " conservati in una forma che consenta l'identificazione degli interessati per un arco di tempo non superiore al conseguimento delle finalità per le quali sono trattati". E' possibile, come appena ribadito, l'eliminazione degli account ed è nell'interesse dell'azienda eliminare i profili utente di chi non lavora più in Amma.

Che i dati vengano trattati con "integrità e riservatezza" implica un'attenzione all'aspetto di sicurezza del sistema. Un punto a favore è il fatto che l'accesso alla webapp sia possibile solo dalla rete interna all'azienda. Invece, la gestione del server, in cui sono presenti sia la webapp che il database locale, e la sua sicurezza sono in mano alla ditta B Onward, di cui si parlerà nella sezione [6.1.](#page-56-1) Con loro, durante un confronto, abbiamo discusso della sicurezza di schedeAMMA e il rispetto della privacy degli suoi utenti.

<span id="page-53-0"></span><sup>3</sup>Articolo 6, comma 1, lettera b)

## <span id="page-54-0"></span>5.3 Principi nello sviluppo

Durante lo sviluppo di un qualsiasi sistema esistono due importanti principi in tema di privacy da seguire per garantire sicurezza e riservatezza alle persone a cui il sistema è indirizzato. Questi due principi, di seguito spiegati, sono stati parte importante in diverse scelte attuate durante la realizzazione di schedeAMMA.

Privacy by design E' fondamentale attuare misure tecniche e organizzative atte a tutelare i diritti degli interessati del trattamento, già nelle prime fasi di progettazione del software. Soprattutto durante la progettazione del database, nella decisione dei campi da aggiungere alle tabelle in base ai dati che si vogliono raccogliere, si è fatta un'attenta valutazione sulla tipologia di informazioni da salvare per ogni utente. Anche nella progettazione e nell'implementazione del sistema di login, un occhio di riguardo è stato fin da subito alla sicurezza e alla privacy.

Privacy by default Un sistema deve essere sviluppato in modo che, per impostazione predefinita, vengano trattati solo i dati necessari per ogni finalità. Per questo motivo i dati personali associati ad ogni utente sono limitati. Inoltre questi dati personali compaiono solo dove strettamente necessario, ossia nello spazio dedicato alla firma dei file pdf delle schede di controllo.

# <span id="page-56-0"></span>Capitolo 6 Conclusione

## <span id="page-56-1"></span>6.1 Installazione

schedeAMMA è stata completata nei tempi previsti ed è diventata operativa ed utilizzata già nella settimana successiva alla fine tirocinio.

Per quanto riguarda l'installazione della webapp nella rete locale dell'azienda sono stato assistito dalla ditta B Onward S.r.l. di Fontaniva (PD), che gestisce la rete informatica di Amma. Proprio durante il periodo di stage si è effettuata una sostituzione dei server vecchi dell'azienda con dei modelli più recenti. In questa operazione hanno anche preparato un server apposito per schedeAMMA con sistema operativo Windows 11. Per rendere accessibile la webapp nella rete locale è stata installata la piattaforma software XAMPP, che fa girare sia il web server Apache (per la webapp vera e propria),

sia il database server MySql (per il database locale). L'accesso dai vari punti della rete interna alla webapp è stato facilitato definendo nel DNS server una regola di conversione da un hostname (https://server-schede) digitabile nella barra indirizzi del browser, all'indirizzo IP e percorso specifico dove è presente la webapp $(192.64.16.204/\text{schede}/)^{1}$  $(192.64.16.204/\text{schede}/)^{1}$  $(192.64.16.204/\text{schede}/)^{1}$ .

Punto interessante dell'installazione è la modalità di esecuzione automatica dello script getData.php per la connessione al database aziendale e l'aggiornamento del database locale. Ho utilizzato il software componente di Windows Utilità di pianificazione, che permette di pianificare il lancio dei programmi o di script in automatico e periodicamente.

E' stato sufficiente creare una nuova attività e darle due attivazioni giornaliere: una alle 7:00 e una alle 14:00<sup>[2](#page-56-4)</sup>. Come azione lancia il file eseguibile "C:\\xampp\php\php.exe" con argomenti "-f C:\xampp\htdocs\schede\php\getData.php", che serve per fare eseguire gli script php passati come parametri senza l'utilizzo di un browser.

## <span id="page-56-2"></span>6.2 Verifica e validazione

Lo scopo dell'attività di verifica è quello di assicurarsi che le funzionalità sviluppate siano state introdotte correttamente e soddisfino tutti i relativi requisiti.

<span id="page-56-4"></span><span id="page-56-3"></span><sup>1</sup>L'hostname e l'indirizzo IP sono esemplificativi e non reali.

<sup>2</sup>Orari concordati con il tutor aziendale sulla base degli orari di lavoro e la frequenza di nuovi dati presenti nel database aziendale

Lo scopo dell'attività di validazione è accertarsi che il prodotto finale sia pienamente conforme alle aspettative.

Attività di verifica ben svolte e frequenti facilitano la buon riuscita della validazione finale del prodotto software.

### <span id="page-57-0"></span>6.2.1 Verifica

Durante l'attività di codifica, ad ogni funzionalità aggiunta o modificata ho effettuato dei test frequenti e costanti, in modo da avere sempre codice funzionante e corretto. In caso di rilevamento di problemi, la prorità massima era sulla loro correzione e non sul proseguimento dell'attività di codifica.

Al termine della fase di implementazione di ogni ciclo<sup>[3](#page-57-3)</sup>, viene eseguita la verifica del codice con test a branch coverage al 100%[4](#page-57-4) .

Quanto appena descritto è servito ad avere sempre codice corretto e funzionante. Per assicurarsi che tutti i requisiti siano stati soddisfatti e la webapp possa funzionare bene in tutte le casistiche, sono stati effettuati altri test. Queste prove sono state pianificate e successivamente eseguite durante gli incontri periodici con il tutor aziendale e i suoi colleghi. Durante questi incontri mi hanno spiegato dei casi reali di utilizzo della webapp per le prossime funzionalità da sviluppare, o anche casi limite o casi non espressi precedentemente per quanto riguarda le funzionalità già sviluppate.

### <span id="page-57-1"></span>6.2.2 Validazione

Al completamento dello sviluppo della webapp ho svolto l'attività di validazione. Inizialmento ho eseguito diverse prove in autonomia verificando il soddisfacimento di ogni requisito. L'esito di questa attività è stato positivo.

Successivamente sono state svolte delle prove realistiche d'utilizzo con il tutor aziendale. Anche queste prove hanno avuto un esito positivo.

## <span id="page-57-2"></span>6.3 Considerazioni finali

L'esperienza del tirocinio mi ha permesso di consolidare le conoscenze apprese durante il corso di studi, in particolare quanto appreso in tre corsi: Ingegneria del software dei professori Vardanega e Cardin, Tecnologie Web della professoressa Gaggi e Diritto, Informatica e Società dei professori Sitzia, Viglione e Ruggiu.

Trattandosi di un tirocinio in azienda non del settore informatico, e quindi lavorando in grande autonomia, ho fatto grande esperienza nello sviluppo di un progetto dall'inizio alla fine. Di grande aiuto sono state le nozioni apprese nel corso di Ingegneria del Software, in particolare per la gestione di un progetto di media durata. La suddivisione delle fasi del lavoro, il modo in cui svolgere le attività di analisi e progettazione e l'importanza della verifica e della validazione, sono tutte questioni a cui già ero familiare ma sono state consolidate dall'esperienza fatta.

Le tecnologie usate per sviluppare la webapp le ho apprese durante il corso di Tecnologie

<span id="page-57-4"></span><span id="page-57-3"></span> $3<sub>cf</sub>$ r. sezione [4.1.](#page-40-1)

<sup>4</sup>Quando ciascun ramo (then/else) del flusso di controllo dell'unità viene attraversato almeno una volta da un test, con esito corretto.

### 6.3. CONSIDERAZIONI FINALI 47

Web. Posso dire che partire da una base di conoscenza dell'ambiente mi ha dato la possibilità di anticipare le dimensioni del problema, e in seguito ho ampliato la mia preparazione con nuovi concetti, sulla base delle necessità del progetto.

Il corso Diritto, Informatica e Società mi ha dato delle conoscenze di base, tra le altre, sul diritto del lavoro e sul GDPR. Questo è servito a creare in me un'attenzione ai problemi della privacy e della sicurezza quando entra in gioco il trattamento dei dati personali.

Sento di avere avuto una crescita anche nel mio approcio al mondo lavorativo. Progettare un sistema in autonomia ed i frequenti contatti e confronti con il tutor aziendale (in questo progetto paragonabile ad un cliente) sono stati una palestra in cui allenare le mie capacità organizzative, relazionali ed espositive.

A tutto ciò si aggiunge la soddisfanzione nel creare qualcosa che nasce da una reale necessità e verrà utilizzata dai dipendenti di Amma, rendendo più semplice il loro lavoro.

# <span id="page-60-0"></span>**Bibliografia**

La presente bibliografia contiene il materiale consultato durante la stesura di questo elaborato, suddiviso per capitoli.

## Capitolo [2:](#page-14-0) Analisi dei Requisiti

Guide to the Software Engineering Body of Knowledge IEEE Computer Society. Software Engineering Coordinating Committee (V3 2014).

Slides e appunti del corso di Ingegneria del Software, Anno Accademico 2021-2022.

CHAOS REPORT 2015 - The Standish Group.

## Capitolo [3:](#page-34-0) Database

Basi di Dati - Paolo Atzeni, Stefano Ceri, Stefano Paraboschi, Riccardo Torlone - McGraw Hill.

Slides e appunti del corso di Basi di Dati, Anno Accademico 2020-2021.

## Capitolo [4:](#page-40-0) Sviluppo

Guide to the Software Engineering Body of Knowledge IEEE Computer Society. Software Engineering Coordinating Committee (V3 2014).

Iterative and Incremental Development:A Brief History - Craig Larman, Dr. Victor R. Basili.

HTML Best Practices – How to Build a Better HTML-Based Website di CESS su freeCodeCamp [\(https://www.freecodecamp.org/news/html-best-practices/\)](https://www.freecodecamp.org/news/html-best-practices/).

You're using too much JavaScript di Nico Zerpa su DEV Community [\(https://dev.to/nico](https://dev.to/nicozerpa/youre-using-too-much-javascript-4k1b)zerpa/youre[using-too-much-javascript-4k1b\)](https://dev.to/nicozerpa/youre-using-too-much-javascript-4k1b).

50 CSS Best Practices & Guidelines to Write Better CSS, di Elson Correia su Medium [\(https://medium.com/before-semicolon/50-css-best-practices-guidelines-to-write](https://medium.com/before-semicolon/50-css-best-practices-guidelines-to-write-better-css-c60807e9eee2)[better-css-c60807e9eee2\)](https://medium.com/before-semicolon/50-css-best-practices-guidelines-to-write-better-css-c60807e9eee2).

Slides e appunti del corso di Tecnologie Web, Anno Accademico 2021-2022.

## Capitolo [5:](#page-52-0) GDPR

Regolamento (Ue) 2016/679 - Arricchito con riferimenti ai Considerando e aggiornato alle rettifiche pubblicate sulla Gazzetta Ufficiale dell'Unione europea 127 del 23 maggio 2018. [\(https://www.garanteprivacy.it/il-testo-del-regolamento\)](https://www.garanteprivacy.it/il-testo-del-regolamento).

Slides e appunti del corso di Diritto, Informatica e Società, Anno Accademico 2021-2022.

## Capitolo [6:](#page-56-0) Conclusione

Slides e Slides e appunti del corso di Ingegneria del Software, Anno Accademico 2021- 2022.